# ESPRIMO Q5xx / Q9xx

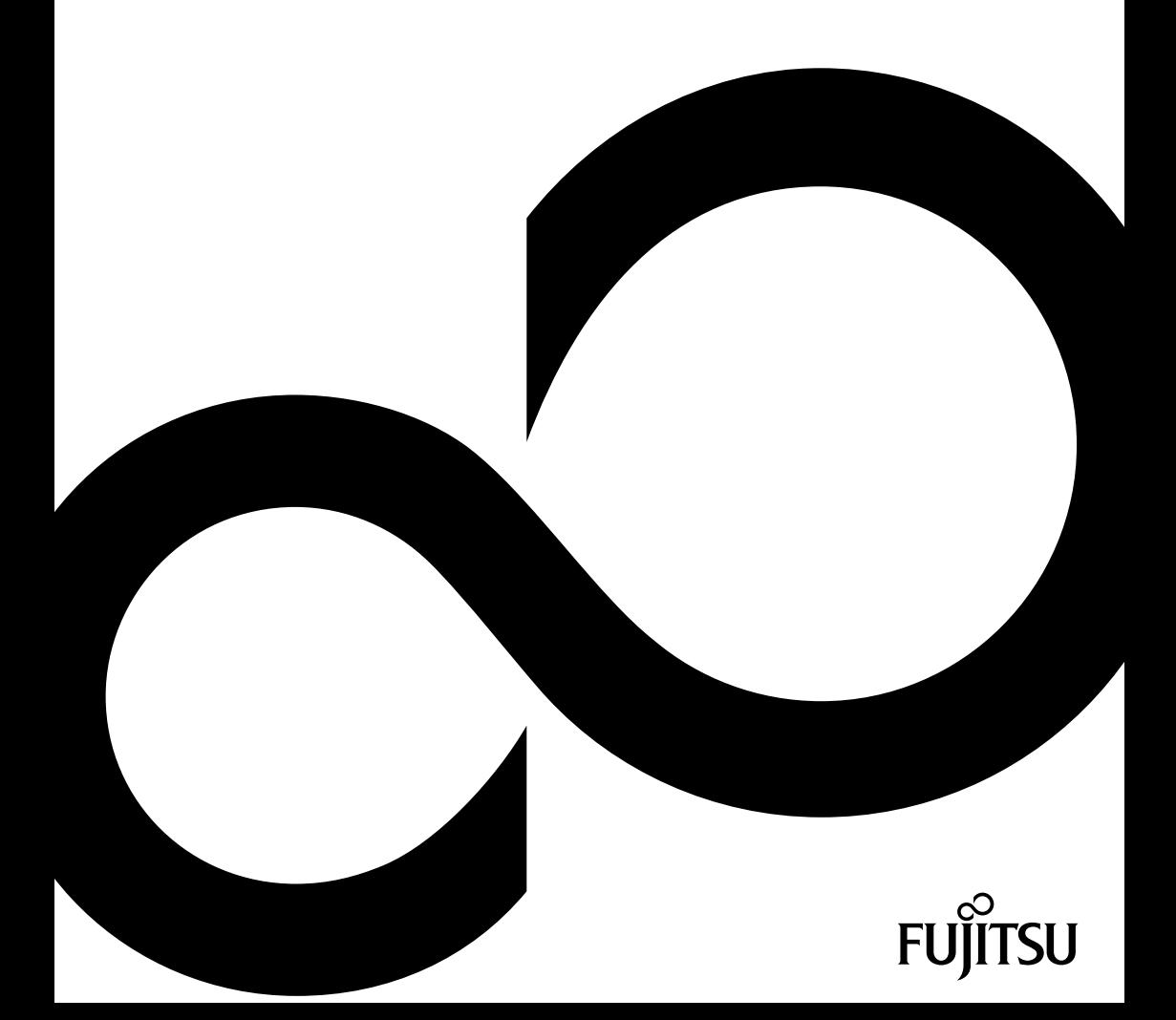

## Gratulujeme vám ke koupi inovativního výrobku od společnosti Fujitsu.

Aktuální informace o našich produktech, tipy, aktualizace atd. najdete na internetu: ["http://www.fujitsu.com/fts/"](http://www.fujitsu.com/fts/)

Aktualizaci ovladačů naleznete na adrese: ["http://support.ts.fujitsu.com/download"](http://support.ts.fujitsu.com/download)

Pokud máte technické dotazy, obraťte se prosím na:

- naši horkou linku/service desk (viz seznam service desk nebo internet na adrese: ["http://support.ts.fujitsu.com/contact/servicedesk"](http://support.ts.fujitsu.com/contact/servicedesk))
- svého distributora
- prodejce.

Přejeme mnoho zábavy s vaším novým systémem Fujitsu!

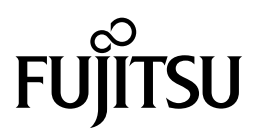

**Vydavatel / kontaktní adresa v EU**

Fujitsu Technology Solutions GmbH Mies-van-der-Rohe-Strasse 8

80807 München, Německo

["http://www.fujitsu.com/fts/"](http://www.fujitsu.com/fts/)

**Copyright** © Fujitsu Technology Solutions GmbH 2013. Všechna práva vyhrazena.

**Datum vydání** 07/2013

Objednací číslo: A26361-K1011-Z321-2-2D19, vydání 2

# **ESPRIMO Q5xx / Q9xx**

Návod k použití

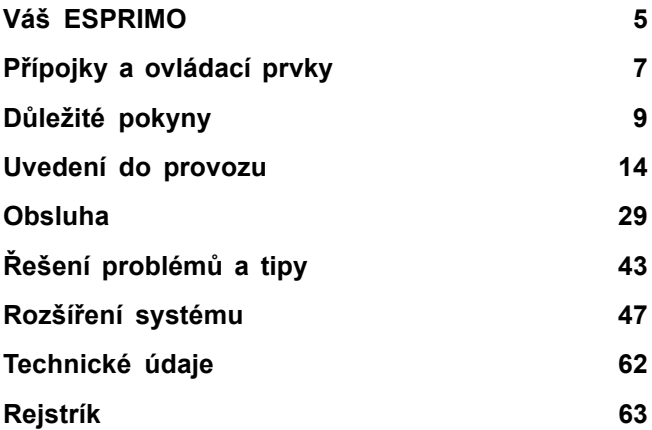

#### **Poznámka**

Upozornění k popisu výrobku odpovídají designovým zadáním společnosti Fujitsu a za účelem porovnání jsou dány k dispozici. Skutečné výsledky se mohou na základě více faktorů lišit. Vyhrazujeme si právo na změny technických údajů bez předchozího upozornění. Společnost Fujitsu není zodpovědná za žádné technické nebo redakční chyby resp. vynechané texty.

#### **Výstražný symbol**

Značka Fujitsu a logo společnosti Fujitsu a ESPRIMO jsou registrované ochranné známky společnosti Fujitsu Limited nebo příslušných dceřiných společností ve Spojených státech amerických a dalších zemích.

Kensington, MicroSaver a K-Slot jsou registrované ochranné známky společnosti ACCO Brands.

Microsoft a Windows jsou ochranné známky resp. registrované ochranné známky společnosti Microsoft Corporation ve Spojených státech amerických anebo dalších zemích.

Všechny ostatní zde uvedené ochranné známky jsou majetkem příslušných vlastníků.

#### **Copyright**

Bez předchozího písemného souhlasu společnosti Fujitsu se nesmí žádná část tohoto zveřejněného dokumentu kopírovat, reprodukovat nebo překládat.

Bez písemného souhlasu společnosti Fujitsu se nesmí žádná část tohoto zveřejněného dokumentu žádným elektronickým způsobem ukládat nebo přenášet.

# **Obsah**

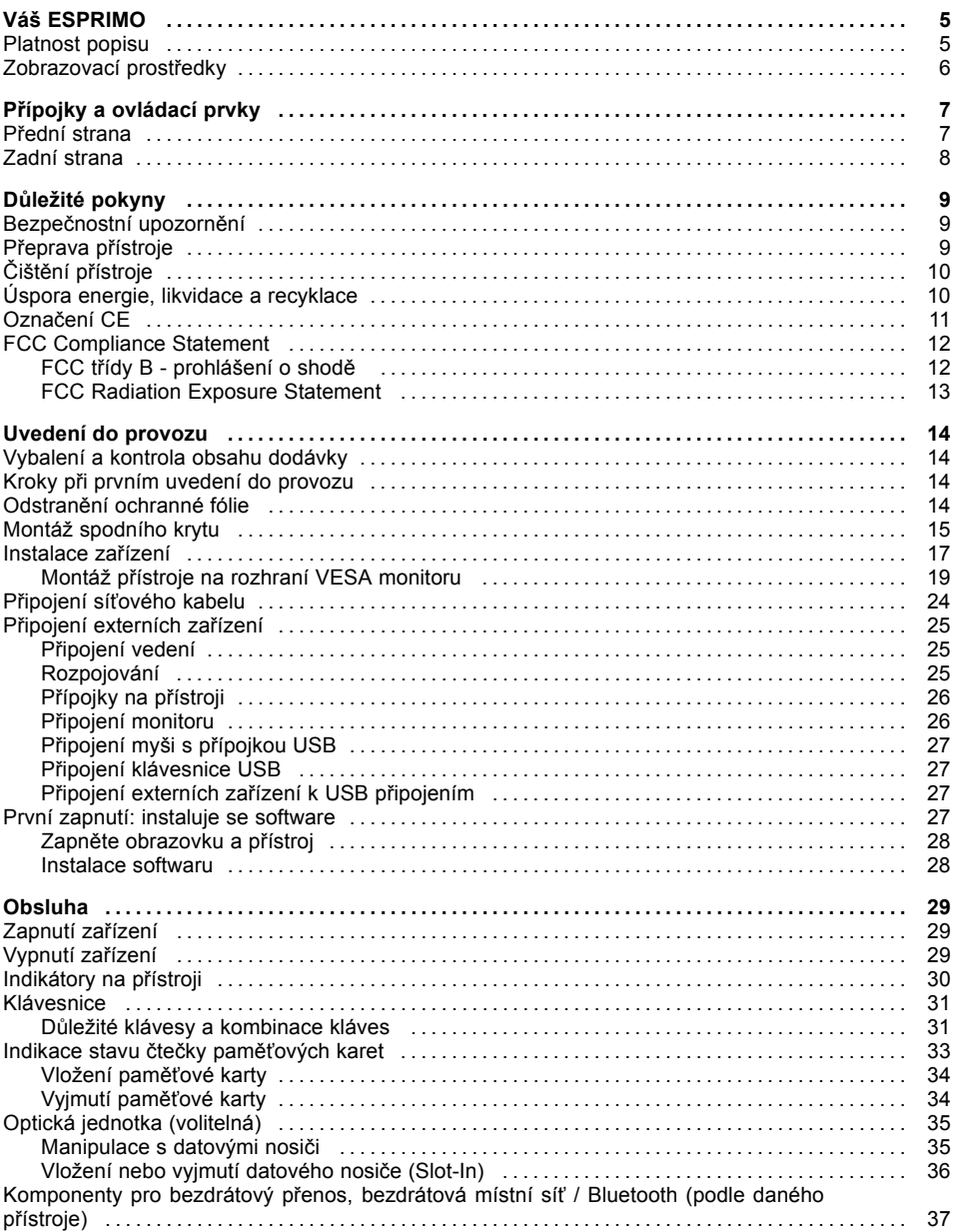

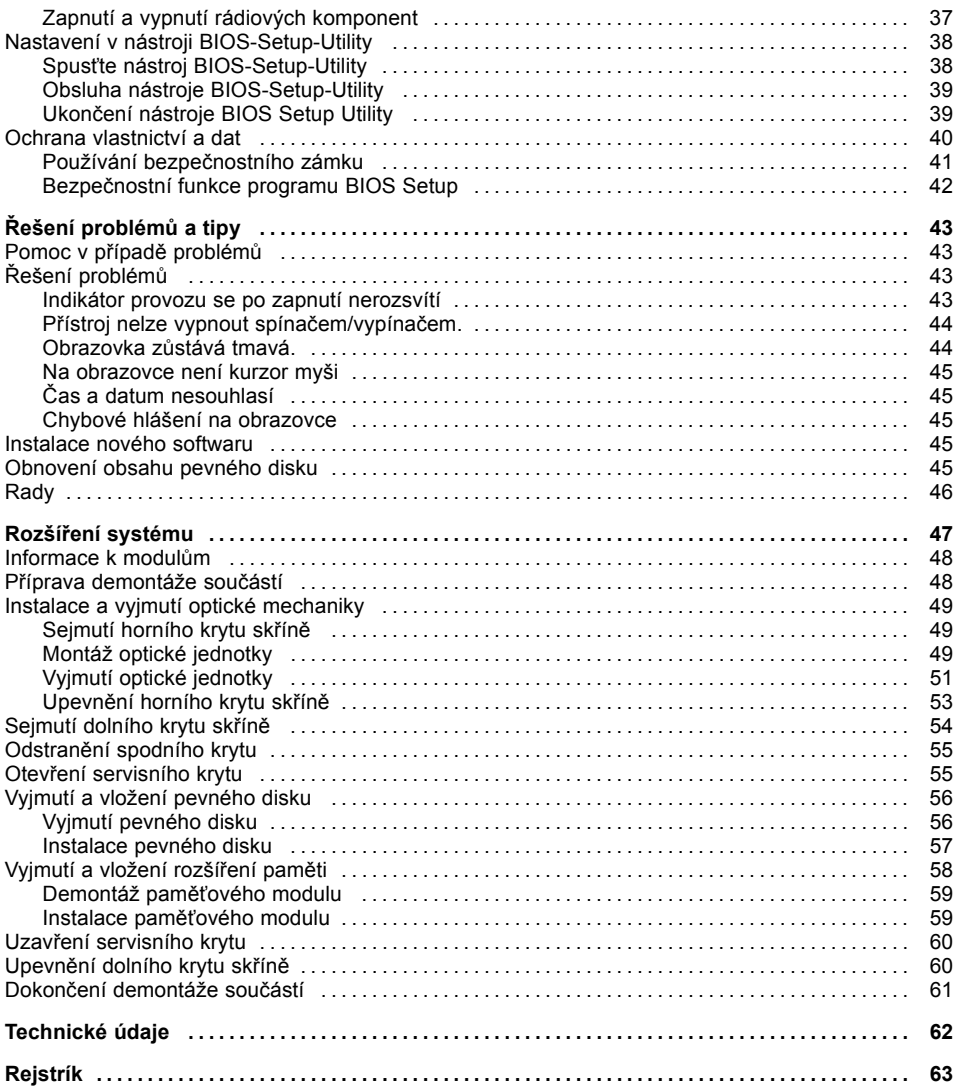

# <span id="page-8-0"></span>**Váš ESPRIMO**

... je nabízen v různých stupních rozšíření, které se liší vybavením hardwaru a softwaru.

Tato příručka vám ukáže, jak zařízení uvedete do provozu a jeho obsluhu. Příručka se vztahuje na všechny stupně rozšíření. Podle zvoleného stupně rozšíření může dojít k tomu, že ve vašem zařízení nejsou k dispozici všechny vyobrazené hardwarové komponenty. Dbejte prosím také na pokyny týkající se vašeho operačního systému.

V závislosti na zvolené konfiguraci je váš operační systém předinstalován na vašem pevném disku (např. Windows).

Další informace k tomuto zařízení naleznete také:

- v podkladu "Getting Started"
- vpříručce "Bezpečnost / pravidla použití"
- v příručce "Záruka"
- v provozním návodu k zobrazovací jednotce
- v příručce pro systémovou desku
- v dokumentaci k vašemu operačnímu systému
- v souborech s informacemi (např. *\*.PDF, \*.HTML, \*.DOC, \*.CHM, \*.TXT, \*.HLP*).

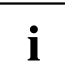

Některé z uvedených příruček naleznete v elektronické podobě na DVD "Drivers & Utilities".

Pomocí programu *Acrobat Reader*, který se nachází na DVD, můžete informace rychle a cíleně zobrazovat na monitoru. Příručky si samozřejmě v případě potřeby můžete i vytisknout.

## **Platnost popisu**

Předložený popis platí pro následující systémy:

- ESPRIMO Q510
- ESPRIMO Q910
- ESPRIMO Q520
- ESPRIMO Q920

## <span id="page-9-0"></span>**Zobrazovací prostředky**

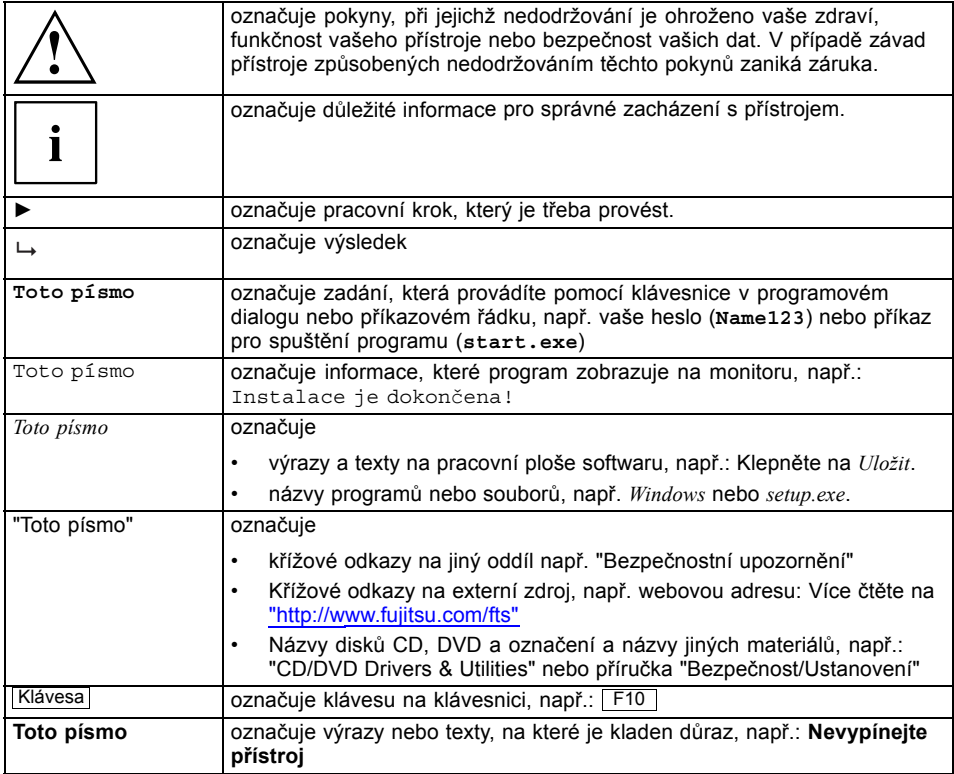

# <span id="page-10-0"></span>**Přípojky a ovládací prvky**

V této kapitole jsou představeny jednotlivé hardwarové součásti vašeho zařízení. Zde získáte přehled o přípojkách a ovládacích prvcích zařízení. Před zahájením práce se zařízením se s těmito prvky seznamte.

## **Přední strana**

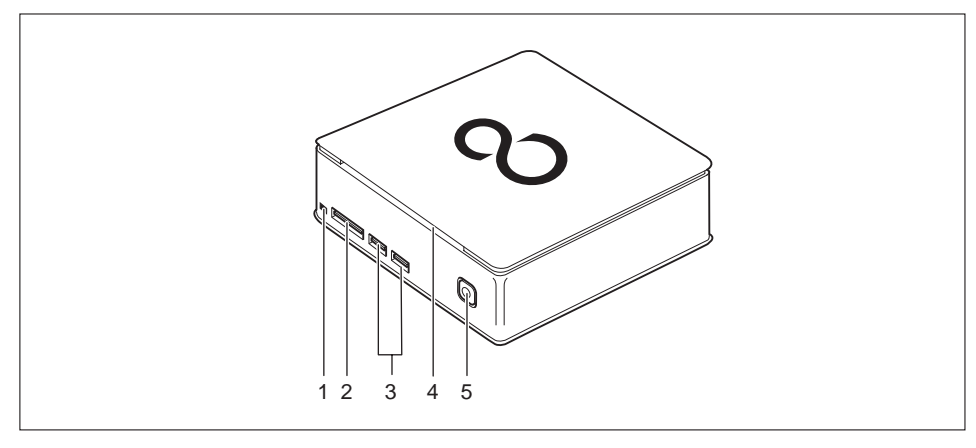

- 1 = Tlačítko optické jednotky pro vysunutí
- 4 = Optická jednotka (volitelná)
- 2 = Čtečka paměťových karet
- 3 = Porty USB

5 = Vypínač s indikací provozu

## <span id="page-11-0"></span>**Zadní strana**

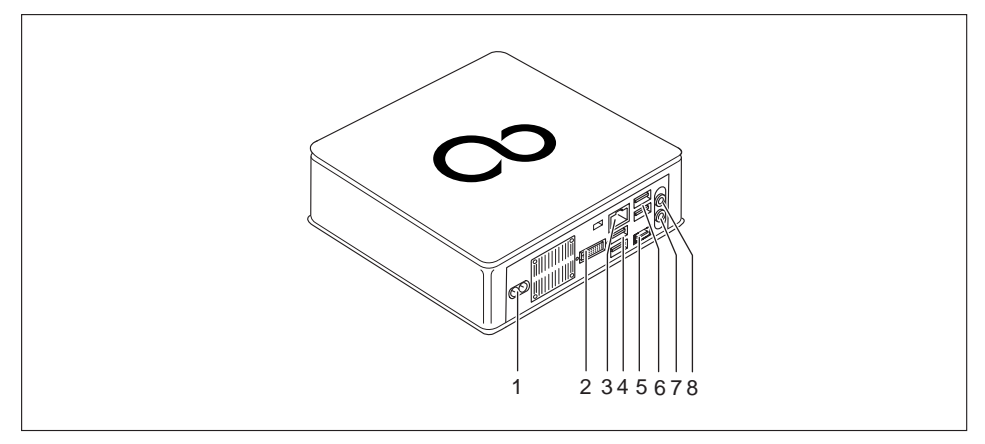

- 1 =Přípojka pro síťový kabel (AC IN)
- 2 =Přípojka DVI-I
- 3 =Přípojka pro místní síť
- 4 =Přípojky USB
- 5 = DisplayPort / přípojka HDMI (v závislosti na přístroji)
- 6 =Přípojky USB
- 7 = Zvukový výstup
- 8 =Přípojka pro mikrofon

# <span id="page-12-0"></span>**Důležité pokyny**

V této kapitole najdete mimo jiné bezpečnostní pokyny, které musíte vždy respektovat při zacházení se svým přístrojem.

## **Bezpečnostní upozornění**

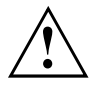

Dodržujte bezpodmínečně bezpečnostní pokyny uvedené v příručce "Bezpečnost/pravidla použití" a následující bezpečnostní pokyny.

Při instalaci a za provozu přístroje respektujte pokyny a informace týkající se podmínek prostředí v kapitole ["Technické](#page-65-0) údaje", Strany [62](#page-65-0) a kapitole "Uvedení do [provozu",](#page-17-0) Strany [14.](#page-17-0)

Okolo zařízení zachovejte dostatečný volný prostor, aby bylo zajištěno větrání skříně počítače. Větrací plochy monitoru a zařízení nesmí být přikryty, aby nedošlo k přehřátí.

Přístroj smíte provozovat výhradně v případě, že jmenovité napětí přístroje odpovídá napětí v místní síti.

K úplnému odpojení od síťového napětí musíte vytáhnout síťovou zástrčku ze zásuvky.

Mějte na paměti, že součásti systému se mohou zahřívat na vysokou teplotu.

Činnosti popsané v tomto návodu je třeba provádět s maximální opatrností.

Opravy zařízení smí provádět pouze autorizovaní kvalifikovaní odborníci. V důsledku neodborně provedených oprav může dojít k ohrožení uživatele (úraz elektrickým proudem, nebezpečí požáru) nebo k věcným škodám na přístroji.

## **Přeprava přístroje**

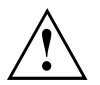

Všechny přístroje dopravujte jednotlivě a jen v jejich originálních obalech nebo v jiných vhodných obalech, které zajistí dostatečnou ochranu proti nárazu a úderu.

Přístroje vybalujte až na místě instalace.

Pokud je přístroj přinesen do provozního prostoru z chladného prostředí, může docházet ke kondenzaci vody. Pro zabránění poškození přístroje vyčkejte před uvedením do provozu na to, až se přístroj přizpůsobí teplotě a zcela vyschne.

## <span id="page-13-0"></span>**Čištění přístroje**

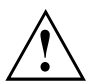

Vypněte přístroj a všechna připojená zařízení a vytáhněte síťovou zástrčku ze zásuvky.

Vnitřní prostor skříně přístroje smí čistit jedině oprávněný kvalifikovaný personál.

K čištění nepoužívejte drsný brusný prášek ani čisticí prostředky obsahující látky rozpouštějící umělé hmoty (alkohol, ředidla ani aceton).

V žádném případě přístroj nečistěte za mokra! Vnikající voda může znamenat závažná rizika pro uživatele (například úraz elektrickým proudem).

Dbejte, aby do přístroje nevnikla žádná kapalina.

Povrch přístroje lze vyčistit suchou utěrkou. Při silném znečištění lze používat vlhkou utěrku, kterou ponoříte do vody s roztokem mírného saponátu a dobře vyždímáte.

Klávesnici a myš lze vyčistit zvenčí pomocí desinfekčních utěrek.

## **Úspora energie, likvidace a recyklace**

Informace k těmto tématickým okruhům naleznete na DVD "Drivers & Utilities" nebo na našich internetových stránkách (["http://www.fujitsu.com/fts/about/fts/environment-care/"](http://www.fujitsu.com/fts/about/fts/environment-care/)).

## <span id="page-14-0"></span>**Označení CE**

Tento přístroj splňuje v dodávaném provedení požadavky směrnic EU 2004/108/ES "o elektromagnetické kompatibilitě", 2006/95/ES "o nízkém napětí" a 2009/125/ES "o stanovení rámce pro určení požadavků na ekodesign výrobků spojených se spotřebou energie".

#### **Označení CE pro přístroje bez rádiové komponenty**

Tento přístroj v dodávaném provedení splňuje požadavky směrnice ES 1999/5/ES Evropského parlamentu a Rady z 9. března 1999 o rádiových a telekomunikačních vysílacích zařízeních a vzájemném uznávání shody.

Značku CE platnou pro váš přístroj naleznete na etiketě vašeho přístroje.

Vysvětlení: CE nnnn (!); nnnn určuje typ značky CE a vykřičník znamená, že se jedná o zařízení s bezdrátovým vysíláním.

Další informace a prohlášení o shodě naleznete na internetové stránce: ["http://globalsp.ts.fujitsu.com/sites/certi](http://globalsp.ts.fujitsu.com/sites/certificates)ficates".

Tento přístroj je povoleno používat v následujících zemích:

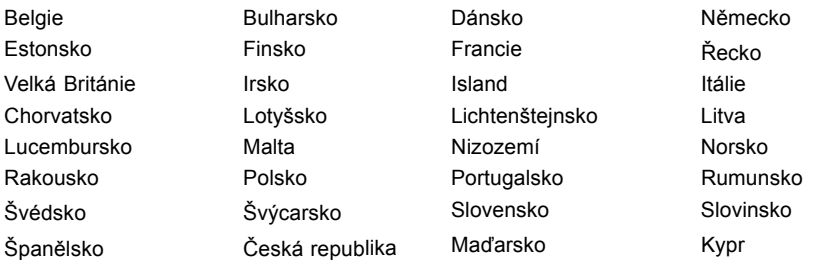

Aktuální informace o případných omezeních provozu si lze vyžádat od příslušného úřadu dané země. Jestliže v daném seznamu není uvedena vaše země, zeptejte se příslušného dozorčího úřadu, zda je používání tohoto produktu ve vaší zemi povoleno.

## <span id="page-15-0"></span>**FCC Compliance Statement**

If the device complies with the FCC regulations, the FCC sign can be found on the type rating plate.

### **FCC třídy B - prohlášení o shodě**

#### **DOC (INDUSTRY CANADA) NOTICES Notice to Users of Radios and Television :**

This class B digital apparatus complies with Canadian ICES-003.

The following statement applies to the products covered in this manual, unless otherwise specified herein. The statement for other products will appear in the accompanying documentation.

#### **POZNÁMKA:**

This equipment has been tested and found to comply with the limits for a "Class B" digital device, pursuant to Part 15 of the FCC rules and meets all requirements of the Canadian Interference-Causing Equipment Standard ICES-003 for digital apparatus. These limits are designed to provide reasonable protection against harmful interference in a residential installation. This equipment generates, uses and can radiate radio frequency energy and, if not installed and used in strict accordance with the instructions, may cause harmful interference to radio communications. However, there is no guarantee that interference will not occur in a particular installation. If this equipment does cause harmful interference to radio or television reception, which can be determined by turning the equipment off and on, the user is encouraged to try to correct the interference by one or more of the following measures:

- Reorient or relocate the receiving antenna.
- Increase the separation between equipment and the receiver.
- Connect the equipment into an outlet on a circuit different from that to which the receiver is connected.
- Consult the dealer or an experienced radio/TV technician for help.

Fujitsu not responsible for any radio or television interference caused by unauthorized modifications of this equipment or the substitution or attachment of connecting cables and equipment other than those specified by Fujitsu. The correction of interferences caused by such unauthorized modification, substitution or attachment will be the responsibility of the user.

The use of shielded I/O cables is required when connecting this equipment to any and all optional peripheral or host devices. Failure to do so may violate FCC and ICES rules.

### <span id="page-16-0"></span>**FCC Radiation Exposure Statement**

This equipment complies with FCC radiation exposure limits set forth for an uncontrolled environment.

The Bluetooth antenna is located on the middle top and is exempt from minimum distance criteria due to its low power.

The transmitters in this device must not be co-located or operated in conjunction with any other antenna or transmitter.

To prevent radio interference to the licensed service, this device is intended to be operated indoors and away from windows to provide maximum shielding. Equipment (or its transmit antenna) that is installed outdoors is subject to licensing.

Users are not authorized to modify this product. Any modifications invalidate the warranty.

This equipment may not be modified, altered, or changed in any way without signed written permission from Fujitsu. Unauthorized modification will void the equipment authorization from the FCC and Industry Canada and the warranty.

# <span id="page-17-0"></span>**Uvedení do provozu**

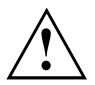

Respektujte bezpečnostní pokyny v kapitole "Důležité [pokyny",](#page-12-0) Strany [9.](#page-12-0)

## **Vybalení a kontrola obsahu dodávky**

Originální obal přístrojů uschovejte pro případnou dopravu.

- ► Díly vybalte.
- ► Zkontrolujte obsah obalu, zda nejeví viditelné známky poškození během dopravy.
- ► Zkontrolujte, zda dodávka odpovídá údajům na dodacím listu.
- ► Pokud zjistíte poškození způsobené přepravou nebo pokud obsah balení neodpovídá údajům na dodacím listu, informujte neprodleně příslušnou prodejnu.

## **Kroky při prvním uvedení do provozu**

Při prvním uvedení nového přístroje do provozu je třeba jen několika málo kroků:

- Vyberte stanoviště a přístroj tam umístěte
- Připojte externí zařízení, jako je myš, klávesnice a monitor
- Zkontrolujte jmenovité napětí a přístroj připojte k elektrické síti
- Přístroj zapněte

Další podrobnosti k jednotlivým krokům se dozvíte v následujících částech.

#### **Externí zařízení**

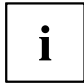

Jestliže jste se svým přístrojem obdrželi další externí zařízení (například tiskárnu), připojte je až po první instalaci systému. Jak připojit externí zařízení je popsáno v následujících odstavcích.

#### **Jednotky a moduly**

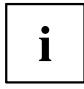

Jestliže jste se svým přístrojem obdrželi jednotky nebo moduly, instalujte je až po první instalaci systému. Postup instalace jednotek a modulů je uveden v kapitole "Rozšíření [systému",](#page-50-0) Strany [47](#page-50-0) .

## **Odstranění ochranné fólie**

Vrchní a spodní strana a také spodní kryt jsou opatřeny ochrannou fólií.

► Před uvedením do provozu ochranné fólie odstraňte.

<span id="page-18-0"></span>**Montáž spodního krytu**

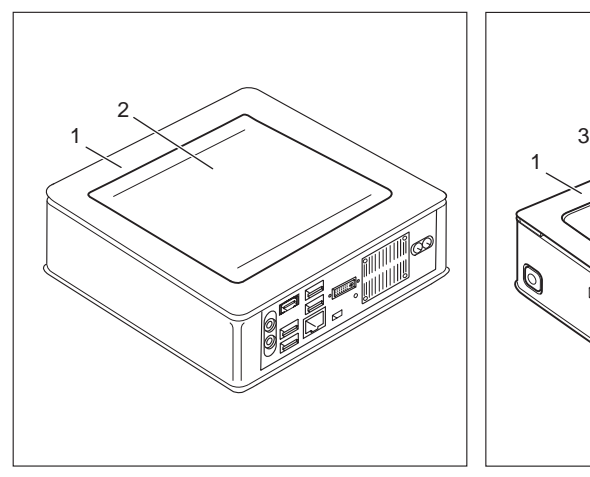

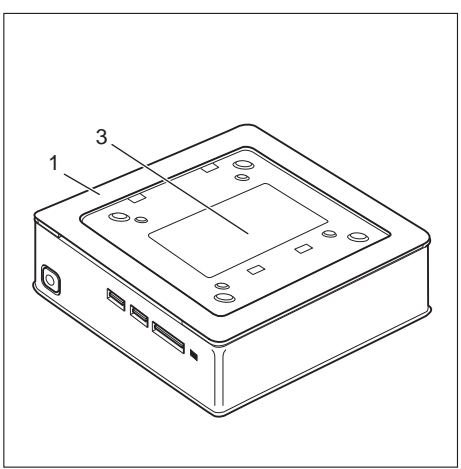

Přístroj s krytem skříně (1), s namontovaným spodním krytem (2)

Přístroj s krytem přístroje (1) a viditelným typovým štítkem (3), bez spodního krytu.

Přístroj disponuje na spodní straně krytem přístroje (1). Kryt přístroje je rozdělen na dvě části: do krytu přístroje se během provozu vkládá spodní kryt (2).

Při expedici přístroje není ještě spodní kryt (2) na spodní straně přístroje namontován, ale je přibalen k systému, aby byl při uvedení do provozu viditelný typový výkonový štítek (3) také informace o licenci softwaru.

Typový výkonový štítek a informace o licenci softwaru jsou upevněny na krytu přístroje a v běžném případě nejsou viditelné pod namontovaným spodním krytem.

Pro montáž spodního krytu před uvedením do provozu a uvedením přístroje do provozu postupujte následovně:

► Otočte přístroj a položte jej na stabilní, rovný a čistý podklad. V případě potřeby položte na podklad protiskluzovou textilii, aby se přístroj nepoškrábal.

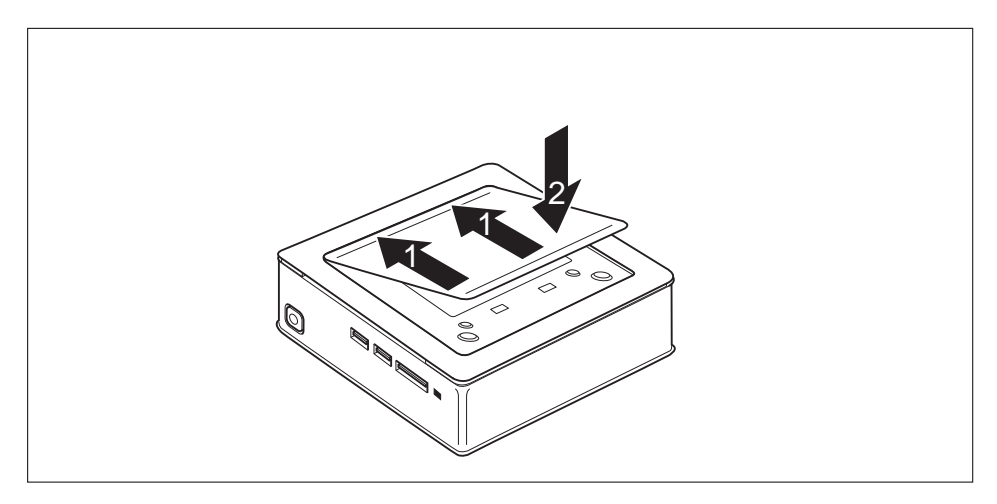

- ► Položte spodní kryt na spodní stranu přístroje, jak je zobrazeno.
- ► Zahákněte spodní kryt do příslušných otvorů na spodní straně (1).
- ► Zaklapněte kryt ve směru šipky (2), dokud se citelně a slyšitelně nezaaretuje.

Informace k odebrání spodního krytu naleznete v bodě "Odstranění [spodního](#page-58-0) krytu", Strany [55.](#page-58-0)

### <span id="page-20-0"></span>**Instalace zařízení**

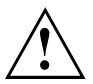

Při postavení zařízení dbejte doporučení a bezpečnostních pokynů z příručky "Bezpečnost/pravidla použití".

Doporučujeme zařízení postavit na neklouzavý podklad. Při rozmanitosti povrchových úprav nábytku a laků nelze vyloučit, že nohy z plastické hmoty nezpůsobí poškození plochy, na níž jsou postaveny.

Podle toho, kam zařízení umístíte, může docházet ke vzniku rušivých vibrací a zvuků. Abyste předešli této situaci, měla by být mezi stěnami skříně počítače, na nichž se nenachází žádné větrací plochy, a dalšími přístroji zachována minimální vzdálenost alespoň 10 mm / 0,39 palce.

Větrací plochy monitoru a zařízení nesmí být zakryty, aby nedošlo k přehřátí.

U větracích ploch musí být dodržena minimální vzdálenost 200 mm / 7,87 palce od přístroje.

Nestavte na sebe více přístrojů a nepokládejte na přístroj monitor.

Nevystavuite zařízení působení extrémních okolních podmínek (viz ["Technické](#page-65-0) údaje", [Strany](#page-65-0) [62](#page-65-0), oddíl "Podmínky okolí"). Chraňte zařízení před prachem, vlhkostí a horkem.

#### **Provozní poloha**

Přístroj lze používat v různých provozních polohách.

• Horizontálně:

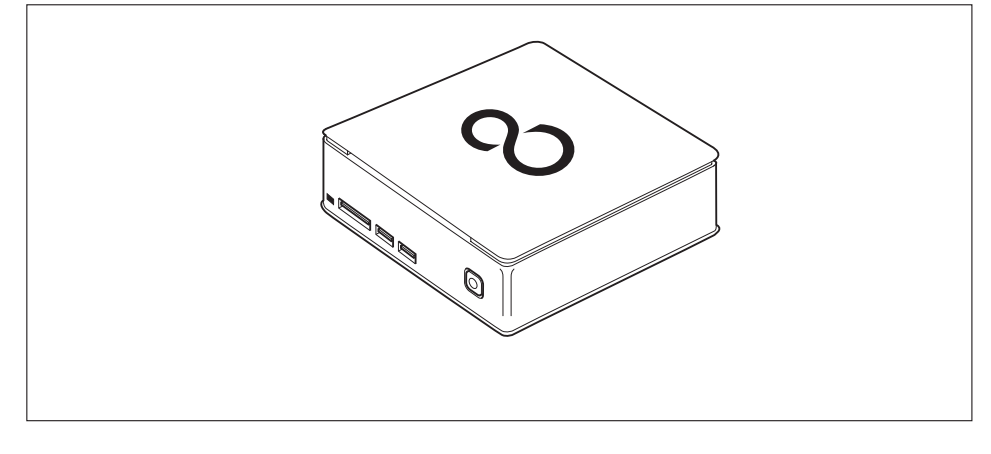

• Vertikálně, vypínačem směrem nahoru:

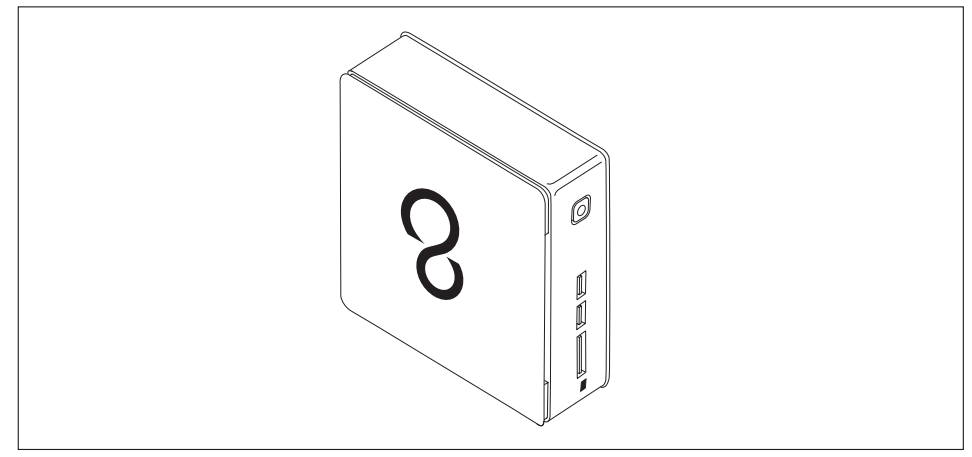

Provoz ve svislé provozní poloze není na Tchaj-wanu povolen.

• Na rozhraní VESA monitoru, vypínač je po straně:

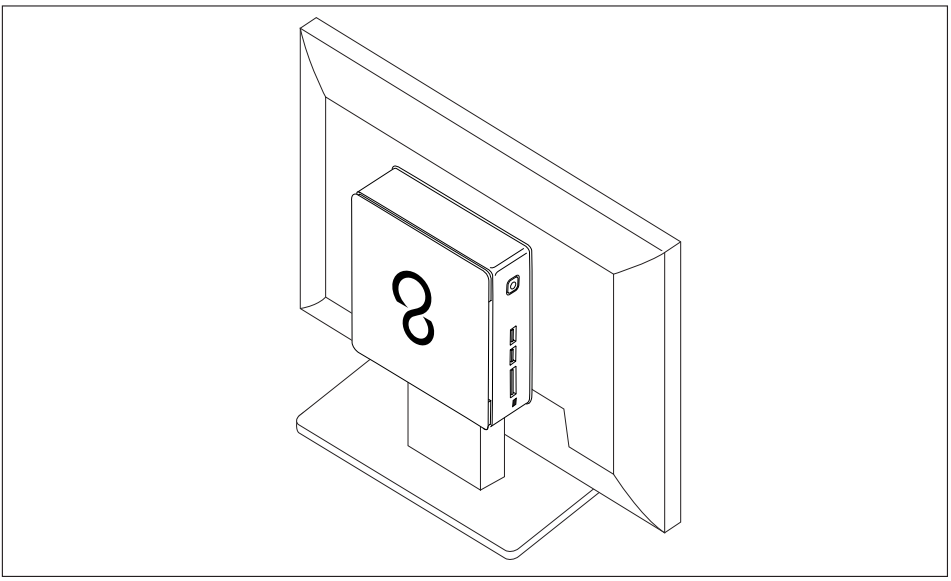

 $\mathbf{i}$ 

### <span id="page-22-0"></span>**Montáž přístroje na rozhraní VESA monitoru**

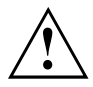

Přístroj musí být k monitoru namontován tak, aby bylo možné z boku ovládat ovládací prvky a přípojky.

► Odstraňte kryt skříně a spodní kryt (viz ["Sejmutí](#page-57-0) dolního krytu skříně", Strany [54](#page-57-0) a "Odstranění [spodního](#page-58-0) krytu", Strany [55](#page-58-0)).

#### **Montáž pomocí šroubů**

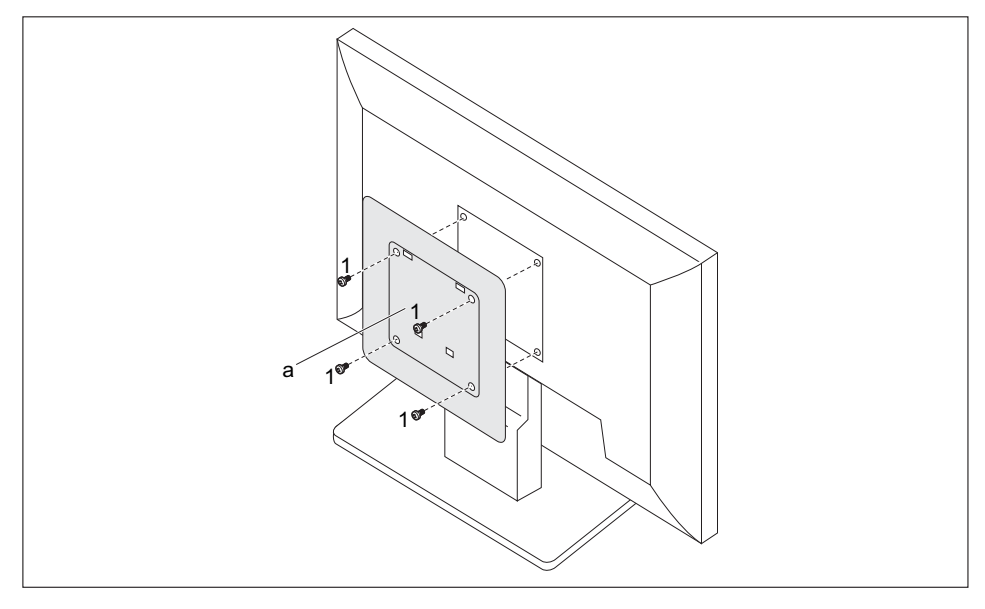

► Namontujte kryt skříně (a) pomocí dodaných šroubů (1) na zadní stranu monitoru.

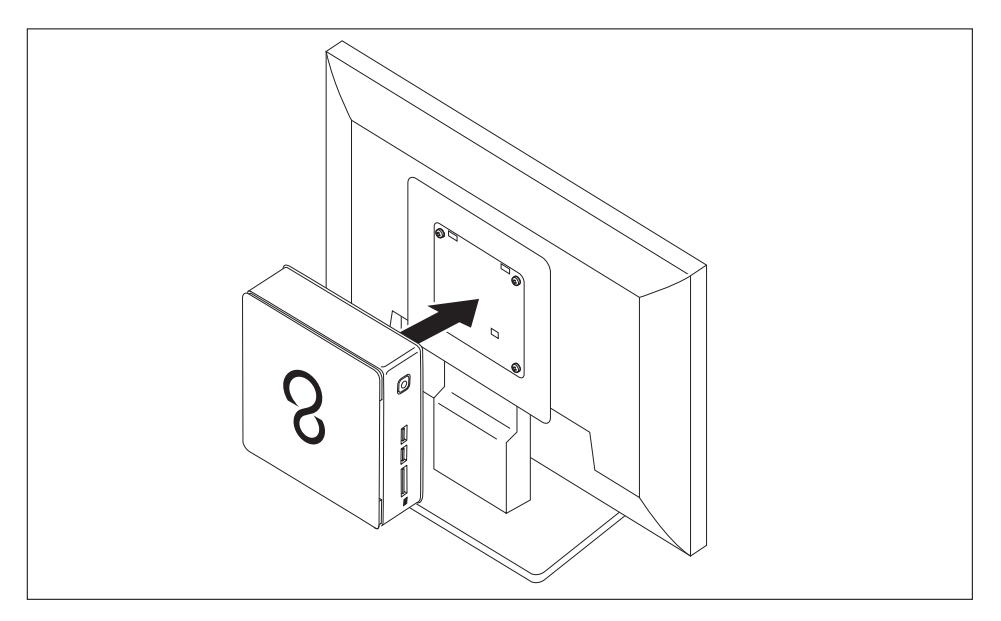

► Upevněte přístroj ke krytu skříně namontovanému na monitoru.

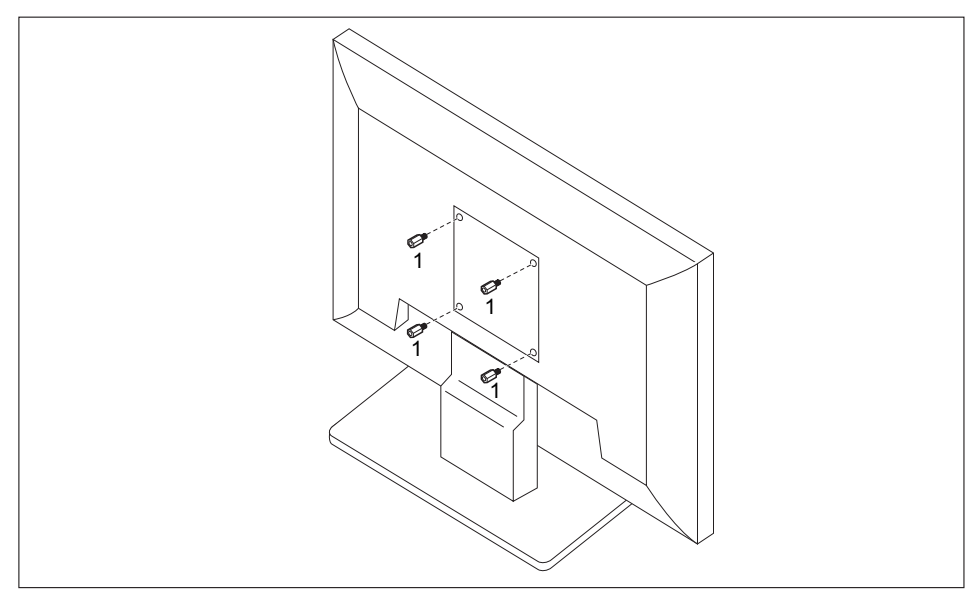

### **Montáž pomocí závitových kolíků a šroubů**

► Zašroubujte čtyři šestihranné závitové kolíky na zadní straně monitoru (1).

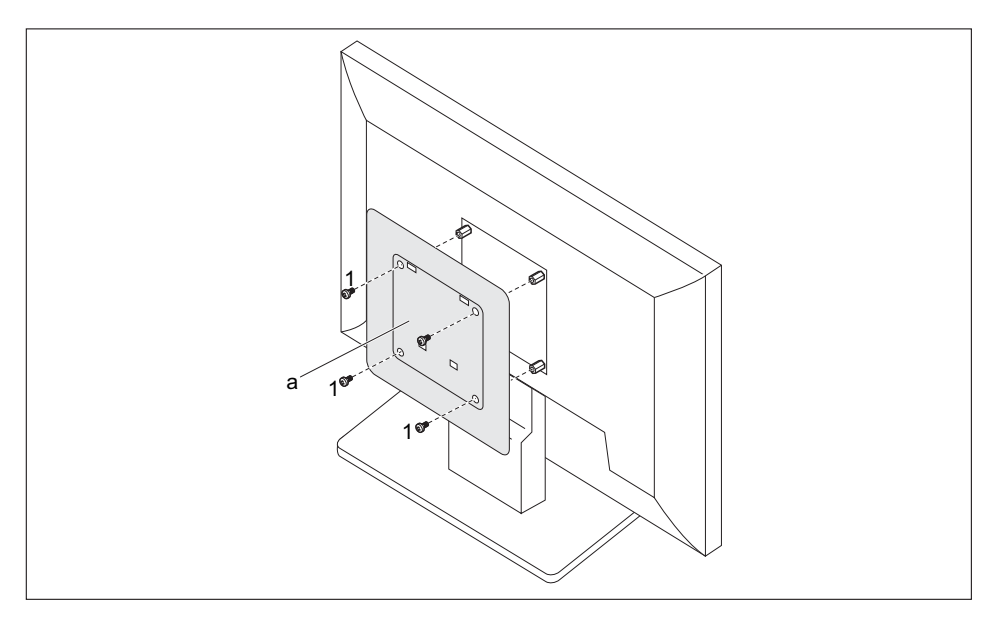

► Namontujte kryt skříně (a) pomocí dodaných šroubů (1) na závitové kolíky na zadní straně monitoru.

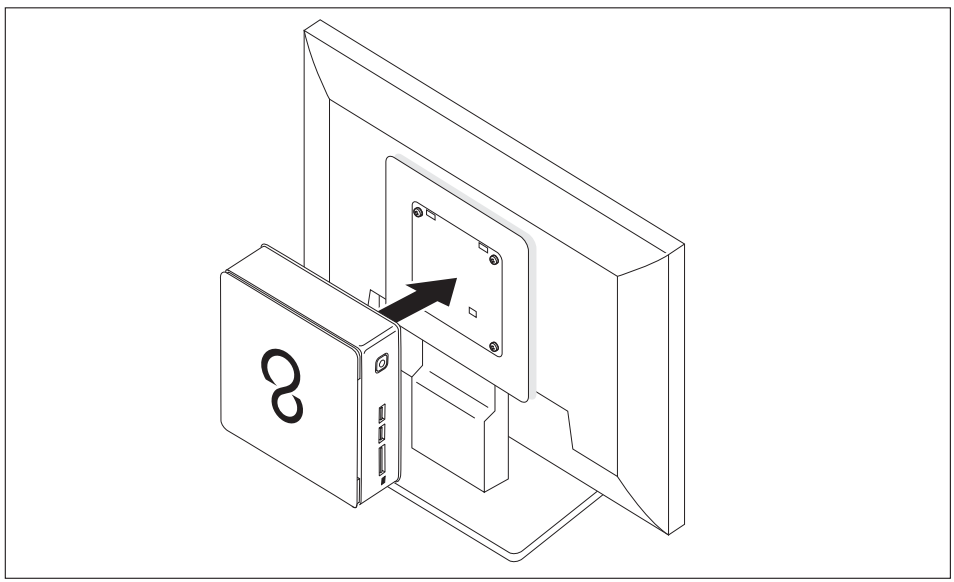

► Upevněte přístroj ke krytu skříně namontovanému na monitoru.

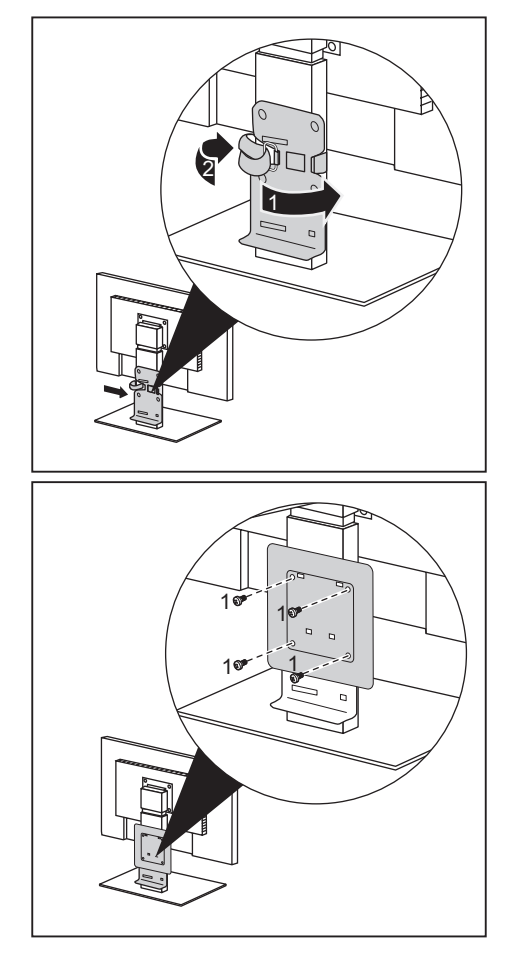

#### **Montáž na monitory s výškově stavitelnou nohou**

- ► Odpojte všechny kabely na monitoru.
- ► Upevněte na monitor adaptér nohy tak, že kolem nohy monitoru položíte pásku se suchým zipem (1) a stáhnete ji pomocí kovových ok (2).

► Upevněte kryt skříně pomocí dodaných šroubů (1) na adaptér nohy monitoru.

<span id="page-27-0"></span>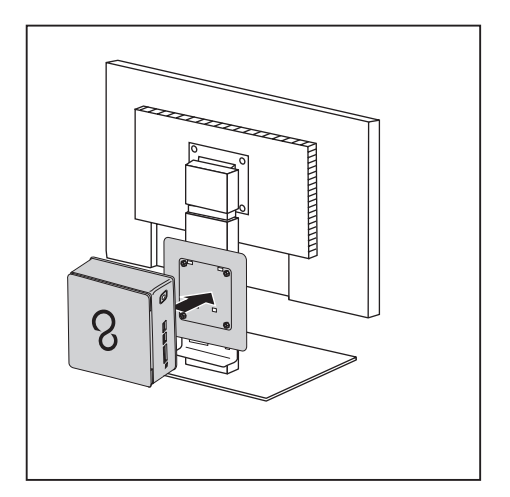

► Upevněte přístroj ke krytu skříně namontovanému na monitoru.

## **Připojení síťového kabelu**

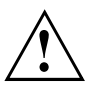

Dodržujte bezpečnostní pokyny v přiložené příručce "Bezpečnost/pravidla použití".

Síťové vedení, které tvoří součást dodávky, odpovídá požadavkům země, ve které jste přístroj zakoupili. Dbejte na to, aby bylo síťové vedení povoleno pro zemi, ve které je používáno.

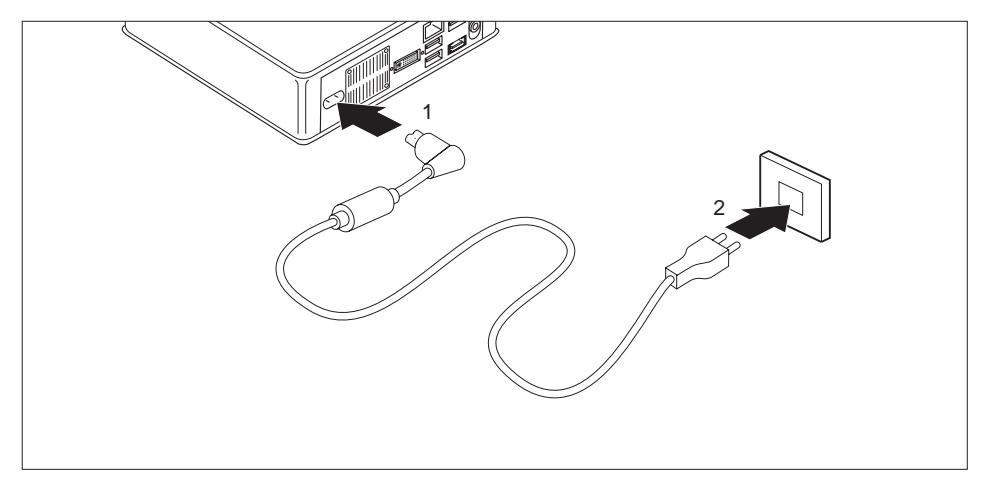

- ► Zapojte síťový kabel (1) do přípojky pro síťový kabel (AC IN) na přístroji.
- ► Připojte síťový kabel (2) do zásuvky.

## <span id="page-28-0"></span>**Připojení externích zařízení**

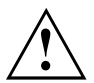

Než externí přístroj připojíte, přečtěte si jeho dokumentaci.

Kromě přístrojů USB musíte mít při připojování externích přístrojů vytažen jejich síťový kabel ze zásuvky!

Při bouřce nesmíte připojovat ani odpojovat vedení.

Při odpojování vedení držte kabel vždy za zástrčku. Za vodiče nikdy netahejte!

Při připojování nebo odpojování vedení dodržujte následující pořadí.

### **Připojení vedení**

- ► Vypněte všechny přístroje.
- ► Zástrčky síťového kabelu všech přístrojů, kterých se to týká, vytáhněte ze zásuvky s ochranným kontaktem.
- ► Všechna vedení zapojte do přístroje a externích zařízení. Vždy dodržujte bezpečnostní pokyny uvedené v kapitole "Důležité [pokyny",](#page-12-0) Strany [9](#page-12-0).
- ► Všechna vedení k přenosu dat zapojte do příslušných zástrček datových/dálkových sítí.
- ► Všechny síťové zástrčky zapojte do uzemněných síťových zásuvek.

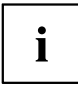

USB zařízení lze připojovat i za chodu. Proto lze vedení USB zařízení připojovat a odpojovat i se zapnutým přístrojem.

Další informace najdete v části "Připojení externích zařízení k USB př[ipojením",](#page-30-0) [Strany](#page-30-0) [27](#page-30-0) a v dokumentaci USB zařízení.

## **Rozpojování**

- ► Vypněte všechny přístroje.
- ► Zástrčky síťového kabelu všech přístrojů, kterých se to týká, vytáhněte ze zásuvky s ochranným kontaktem.
- ► Všechna vedení k přenosu dat vytáhněte z příslušných zástrček datových/dálkových sítí.
- ► Odpojte všechna vedení na přístroji i na externích zařízeních.

## <span id="page-29-0"></span>**Přípojky na přístroji**

Přípojky jsou umístěny na přední a zadní straně přístroje. Nabídka přípojek, které jsou k dispozici na vašem přístroji, závisí na tom, jakou úroveň vybavení jste zvolili. Standardní přípojky jsou označeny následujícími symboly nebo symboly jim podobnými. Přesnější údaje o poloze přípojek naleznete v příručce k systémové desce.

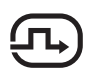

Přípojka pro DVI-I monitor, bílá DP

DisplayPort (v závislosti na přístroji)

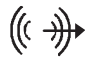

Zvukový výstup (Line Out), světle zelený

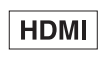

Přípojka HDMI (v závislosti na přístroji)

Zvukový vstup (Line in)

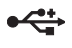

USB 2.0 – univerzální sériová sběrnice, černá (v závislosti na přístroji)

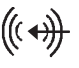

USB 3.0 – univerzální sériová sběrnice, modrá (v závislosti na přístroji)

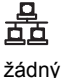

symbol

i

Karta MultiCard

Přípojka pro místní síť

Pro některá připojená zařízení je třeba nainstalovat a inicializovat speciální software (např. ovladač) (viz dokumentace pro připojené zařízení a operační systém).

### **Připojení monitoru**

- ► Připravte monitor, jak je popsáno v Návodu k použití monitoru (např. zapojte kabely).
- ► Zasuňte datový kabel do požadované přípojky pro monitor na přístroji.
- ► Připojte síťový kabel monitoru do uzemněné zásuvky s ochranným kontaktem.

## <span id="page-30-0"></span>**Připojení myši s přípojkou USB**

► Připojte myš USB do přípojky USB přístroje.

### **Připojení klávesnice USB**

Používejte pouze propojovací kabel klávesnice dodaný spolu s klávesnicí (není zahrnuto v rozsahu dodávky přístroje).

- ► Zastrčte obdélníkovou zástrčku kabelu klávesnice do obdélníkové zásuvky na spodní nebo zadní straně klávesnice.
- ► Nasuňte plochou obdélníkovou zástrčku USB kabelu klávesnice do přípojky USB v přístroji.

## **Připojení externích zařízení k USB připojením**

K USB konektorům lze připojit celou řadu externích zařízení (například tiskárna, skener, modem nebo klávesnice)

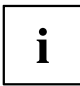

USB zařízení lze připojovat i za chodu. Proto lze vedení USB zařízení připojovat a odpojovat i se zapnutým přístrojem.

Další informace najdete v dokumentaci USB zařízení.

- ► Připojte datové vedení k externímu zařízení.
- ► Připojte datové vedení k USB konektoru přístroje.

#### **Ovladače zařízení**

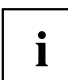

Externí USB zařízení, která připojíte k některému z USB portů, obvykle nevyžadují vlastní ovladače, protože potřebný software je již obsažen v operačním systému. Pokud zařízení vyžaduje vlastní software, dodržujte pokyny v příručce výrobce.

Pro zajištění přenosového výkonu rozhraní USB, nesmí být kabel od externího rozhraní USB k rozhraní USB vašeho přístroje delší než 3 m.

## **První zapnutí: instaluje se software**

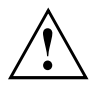

Po zahájení instalace se přístroj nesmí vypnout, dokud se instalace nedokončí!

Během instalace je dovoleno přístroj restartovat pouze na výzvu systému!

Instalace se jinak neprovede správně a obsah pevného disku je třeba celý obnovit.

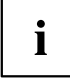

Pokud je zařízení zapojeno do sítě, je při instalaci softwaru třeba uvést údaje o uživateli, serveru a síťovém protokolu.

Máte-li dotazy ohledně těchto údajů, obraťte se na správce sítě.

Při prvním zapnutí počítače se instaluje a konfiguruje software, který byl dodán s počítačem. Vyhraďte si na to čas, protože tento proces se nesmí přerušit.

Je možné, že při instalaci budete potřebovat licenční číslo operačního systému Windows. Licenční číslo je uvedeno na nálepce na vašem přístroji (viz "Odstranění [spodního](#page-58-0) krytu", Strany [55\)](#page-58-0).

### <span id="page-31-0"></span>**Zapněte obrazovku a přístroj**

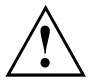

Aby nedošlo k přehřátí, nesmí být větrací plochy monitoru a zařízení zakryty.

► Zapněte obrazovku (viz návod k obsluze obrazovky).

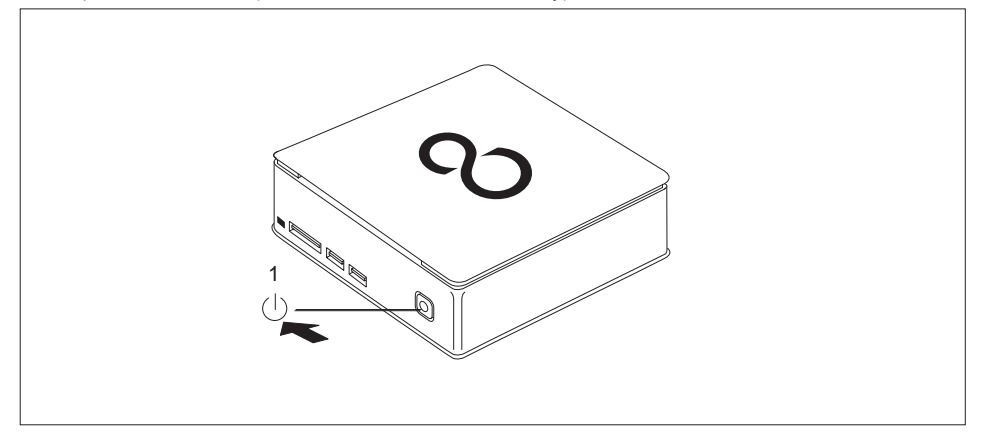

- ► Stiskněte spínač a vypínač na přední straně přístroje.
- Provozní kontrolka svítí, přístroj se spouští.

#### **Instalace softwaru**

- ► Během instalace postupujte podle pokynů na obrazovce.
- ► Při nejasnostech ohledně zadávaných údajů si přečtěte nápovědu ke svému operačnímu systému.

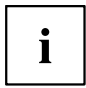

Další informace k systému, ovladačům, pomocným programům a aktualizacím naleznete na DVD "Drivers & Utilities" a na internetu na adrese ["http://www.fujitsu.com/fts/support"](http://www.fujitsu.com/fts/support).

Informace a nápovědu k funkcím operačního systému Windows naleznete na internetu na adrese ["http://windows.microsoft.com"](http://windows.microsoft.com)

# <span id="page-32-0"></span>**Obsluha**

## **Zapnutí zařízení**

- ► V případě potřeby zapněte monitor (viz Návod k použití monitoru).
- ► Stiskněte vypínač na přední straně zařízení.
- Indikátor provozu svítí, přístroj se spouští.

## **Vypnutí zařízení**

- ► Ukončete správně operační systém.
- ► Jestliže operační systém přístroje nepřejde automaticky do energeticky úsporného režimu nebo se nevypne, stiskněte pro vypnutí hlavní vypínač, dokud se přístroj nevypne. Pozor, to může mít za následek ztrátu dat!
- Pokud je přístroj vypnut, spotřebovává minimum energie.

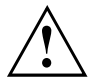

Vypínač přístroj neodpojí od síťového napětí. K úplnému odpojení od síťového napětí musíte vytáhnout síťovou zástrčku ze zásuvky.

► Případně vypněte zobrazovací jednotku (viz provozní návod zobrazovací jednotky).

## <span id="page-33-0"></span>**Indikátory na přístroji**

Indikátory jsou umístěny na přední straně skříně počítače. Nabídka indikátorů, které jsou k dispozici na vašem přístroji, závisí na tom, jakou úroveň vybavení jste zvolili.

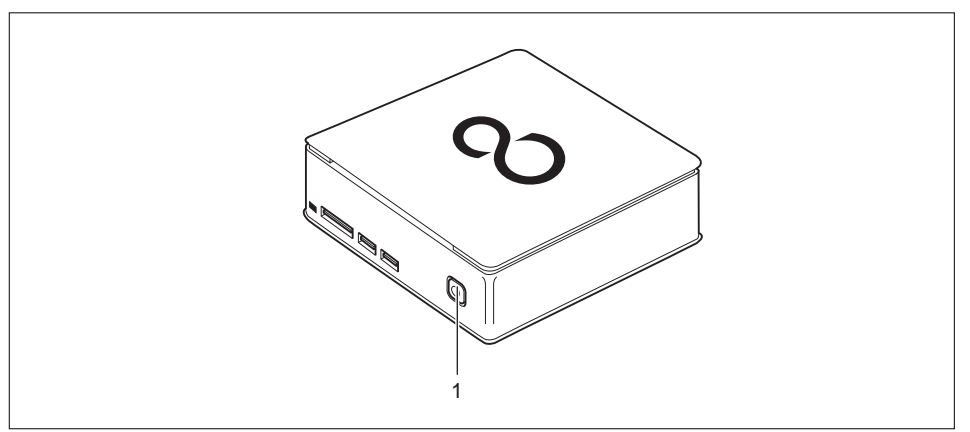

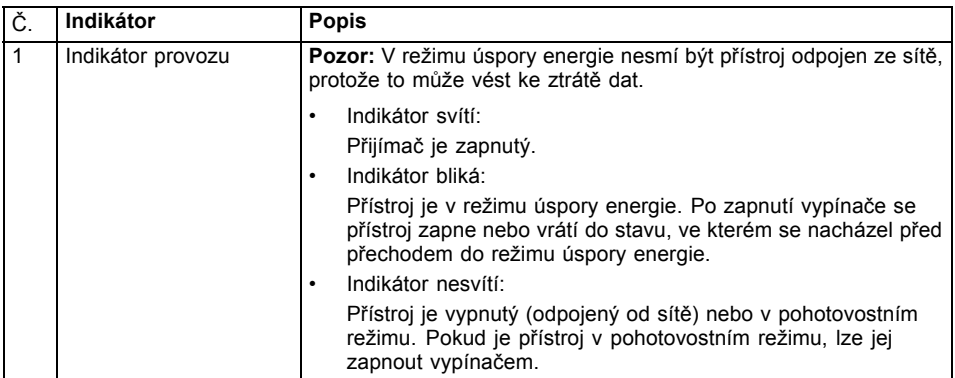

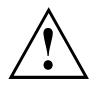

V režimu úspory energie nesmí být přístroj odpojen ze sítě, protože to může vést ke ztrátě dat.

## <span id="page-34-0"></span>**Klávesnice**

 $\mathbf{i}$ 

Zobrazená klávesnice je příklad a může se lišit od klávesnice vámi používaného modelu.

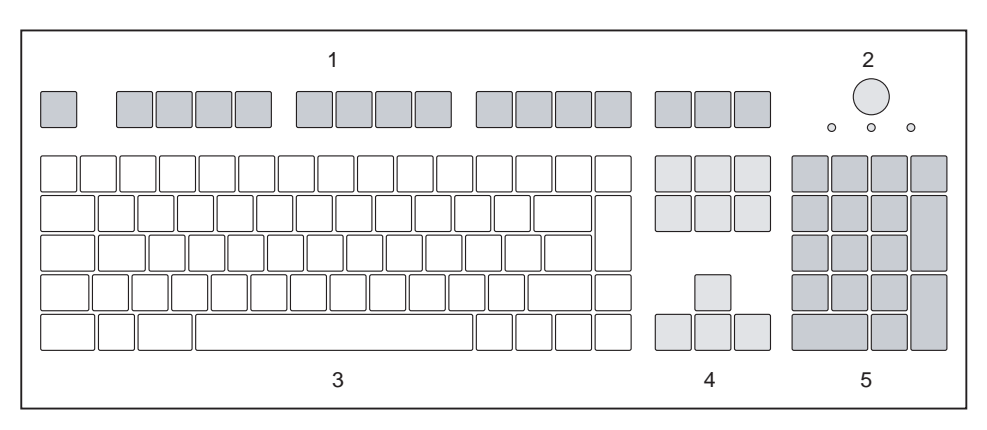

1 = Funkční klávesy

4 = Klávesy k ovládání kurzoru

- 2 = Spínač/vypínač (volitelně)
- 3 = Pole alfanumerických kláves
- 5 = Pole číselných kláves (blok číslic)

### **Důležité klávesy a kombinace kláves**

Následující popis kláves a jejich kombinací platí pro operační systémy Microsoft. Další klávesy a kombinace kláves jsou popsány v dokumentaci k použitému softwaru.

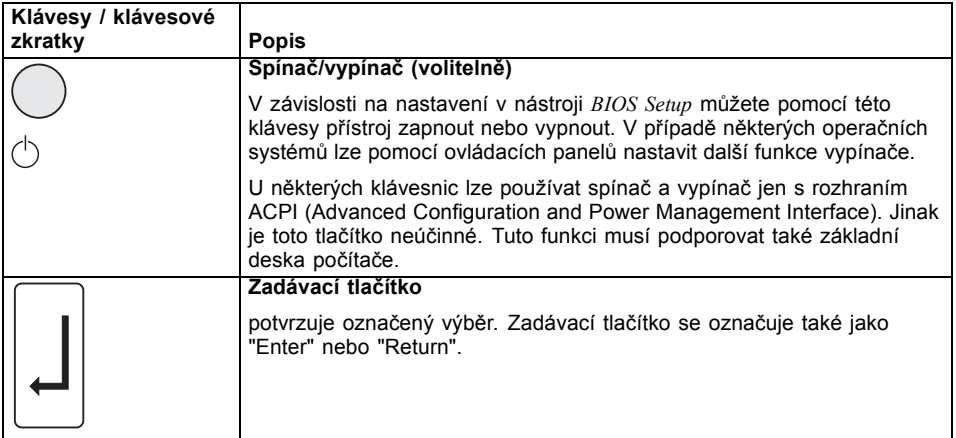

<span id="page-35-0"></span>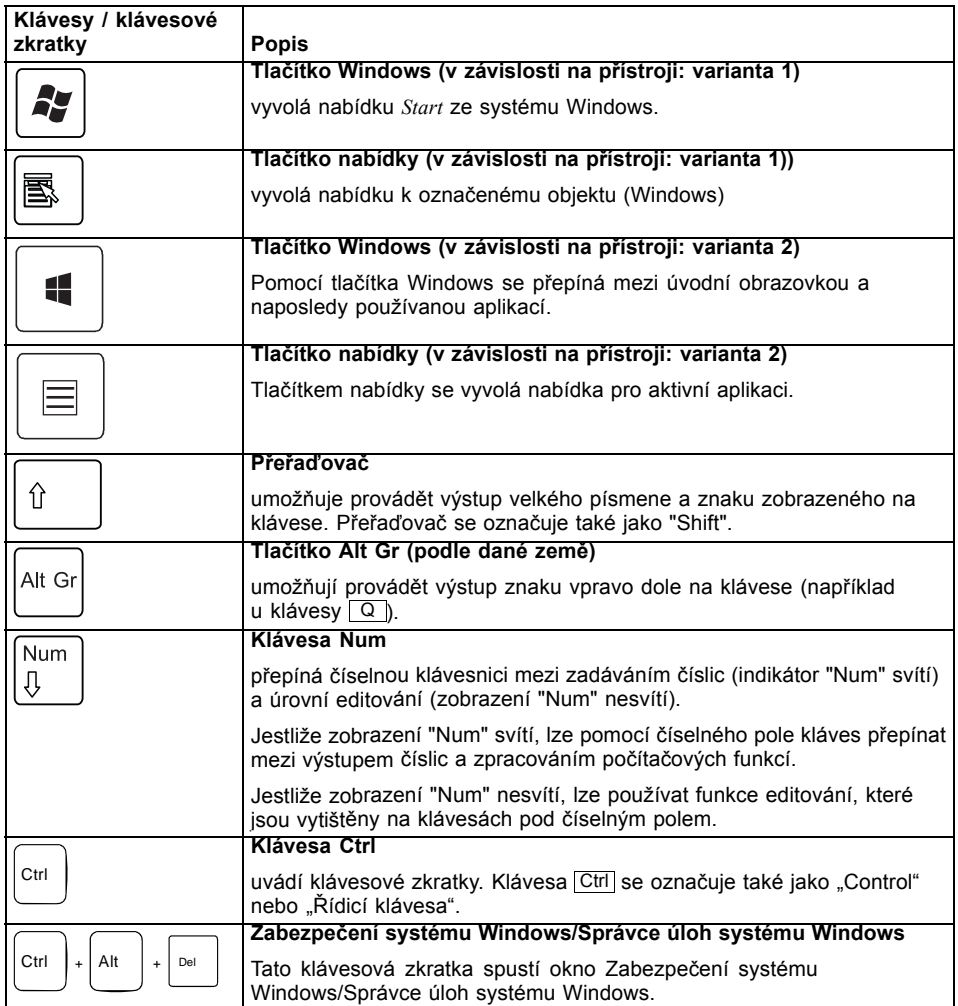

## <span id="page-36-0"></span>**Indikace stavu čtečky paměťových karet**

Přístroj je na přední straně vybaven čtečkou paměťových karet.

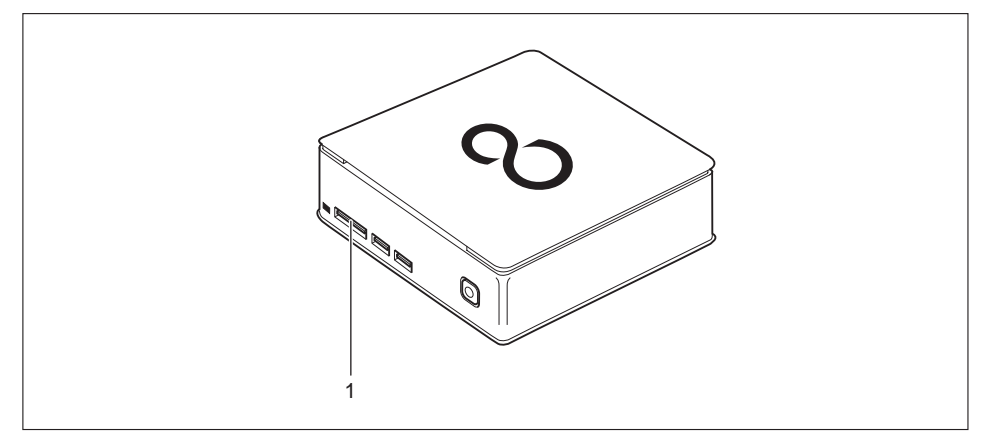

1 = Čtečka paměťových karet

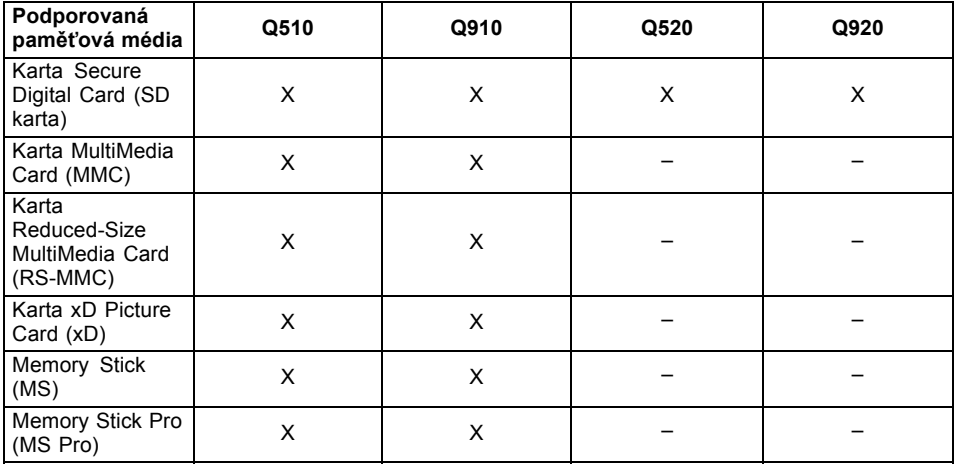

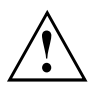

Než kartu vyjmete ze slotu, vždy počkejte, až se ukončí přístup k datům.

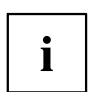

Při zacházení s paměťovými kartami dodržujte pokyny výrobce.

Adaptéry pro paměťovou kartu obdržíte ve specializovaných obchodech.

### <span id="page-37-0"></span>**Vložení paměťové karty**

Šachta čtečky paměťových karet disponuje dvěma zásuvnými pozicemi.

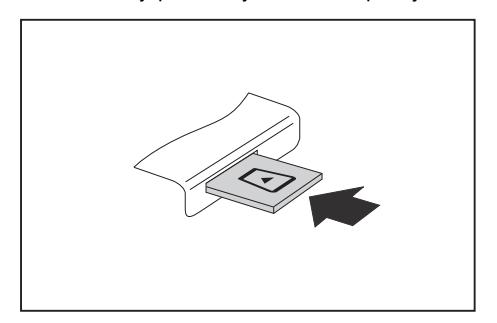

- ► Zasuňte paměťovou kartu opatrně do příslušné zásuvné pozice. Štítek musí směřovat nahoru. Nepoužívejte násilí, protože by se jinak mohly poškodit citlivé kontaktní plochy.
- → Paměťová karta může podle typu trochu ze slotu vyčnívat.

### **Vyjmutí paměťové karty**

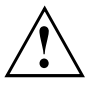

Kartu vyjímejte vždy řádně tak, jak je níže popsáno, aby nedošlo ke ztrátě dat.

Pomocí příslušné ikony na příkazové liště lze paměťovou kartu zastavit.

- ► Levým tlačítkem myši klepněte na ikonu.
- ► Vyberte paměťovou kartu, kterou chcete zastavit a odebrat.
- ► Stiskněte klávesu Enter.
- V poli dialogu bude uvedeno, že nyní lze paměťovou kartu bez problémů vyjmout.

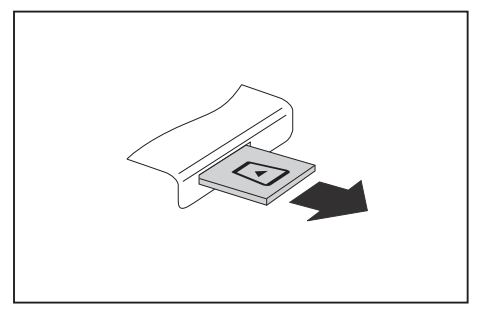

► Vytáhněte paměťovou kartu ze zásuvné pozice.

## <span id="page-38-0"></span>**Optická jednotka (volitelná)**

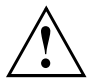

Tento produkt obsahuje diodu emitující světlo, klasifikace podle IEC 60825 1:2007: LASER TŘÍDY 1, a proto se nesmí otevírat.

### **Manipulace s datovými nosiči**

Při zacházení s datovými nosiči respektujte následující pokyny:

- Nikdy se nedotýkejte povrchu datového nosiče. Datový nosič smíte uchopit pouze za okraj!
- Datový nosič stále uchovávejte v obalu. Takto zabráníte, aby se datový nosič zaprášil, poškrábal nebo se jinak poškodil.
- Chraňte datový nosič před prachem, mechanickými vibracemi a přímým slunečním zářením!
- Neskladujte datový nosič na příliš teplých nebo vlhkých místech.

V jednotce lze používat datové nosiče o průměru 12 cm. Nepoužívejte vizitkové nebo jiné malé datové nosiče.

U datového nosiče nižší kvality může dojít k vibracím a chybám načítání.

### <span id="page-39-0"></span>**Vložení nebo vyjmutí datového nosiče (Slot-In)**

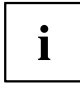

Není instalováno mechanické vyjmutí CD/DVD (nouzové vyjmutí).

Funkce pro vysunutí musí být nainstalována v operačním systému Windows. Další informace o systému a také k ovladačům, doplňkovému softwaru a aktualizacím naleznete na CD/DVD "Drivers & Utilities".

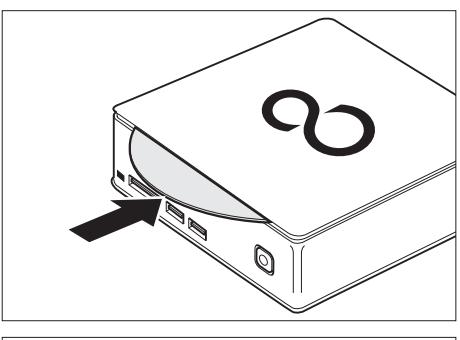

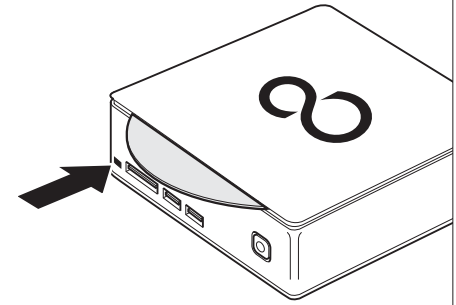

► Vložte do štěrbiny jednotky datový nosič popsanou stranou nahoru.

► Pokud se v mechanice již nalézá datový nosič, stiskněte tlačítko pro vysunutí a vyjměte datový nosič.

 $\mathbf i$ 

Pokud stisknete tlačítko pro vysunutí během přístupu optické jednotky na datový nosič, datový nosič nebude automaticky vysunut. Počkejte, dokud není proces ukončen a poté pokus opakujte.

## <span id="page-40-0"></span>**Komponenty pro bezdrátový přenos, bezdrátová místní síť / Bluetooth (podle daného přístroje)**

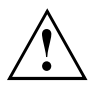

Montáží komponenty pro bezdrátový přenos neschválené firmou Fujitsu pozbývají platnosti schválení udělená tomuto přístroji.

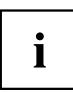

Provoz komponent pro bezdrátový přenos není na Tchaj-wanu povolen.

## **Zapnutí a vypnutí rádiových komponent**

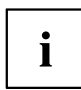

Pomocí programu *Správce zařízení* lze jednotlivě nebo společně zapínat a vypínat komponenty pro bezdrátový přenos.

Dbejte na doplňující bezpečnostní pokyny pro zařízení s komponentami pro bezdrátový přenos v příručce "Bezpečnost/pravidla použití".

Bližší informace o používání bezdrátové místní sítě najdete v online nápovědě k vašemu softwaru pro bezdrátovou místní síť.

Bližší informace k použití zařízení Bluetooth naleznete na CD k softwaru zařízení Bluetooth.

## <span id="page-41-0"></span>**Nastavení v nástroji BIOS-Setup-Utility**

Pomocí nástroje *BIOS Setup Utility* můžete u vašeho přístroje nastavit systémové funkce a konfiguraci hardwaru.

Přístroj je expedován s výchozím nastavením. Tato nastavení lze změnit v nabídkách nástroje *BIOS Setup Utility*. Změněná nastavení se použijí, jakmile uložíte a ukončíte nástroj *BIOS Setup Utility*.

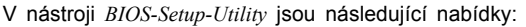

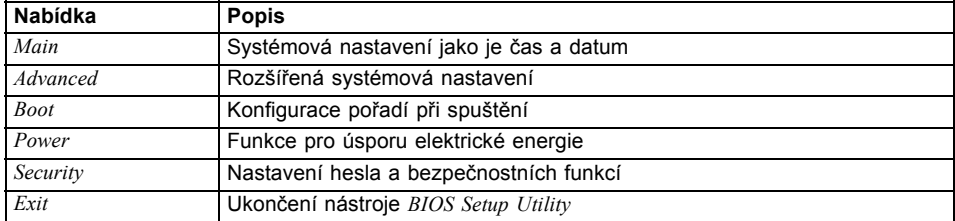

Dále můžete používat následující funkce kláves:

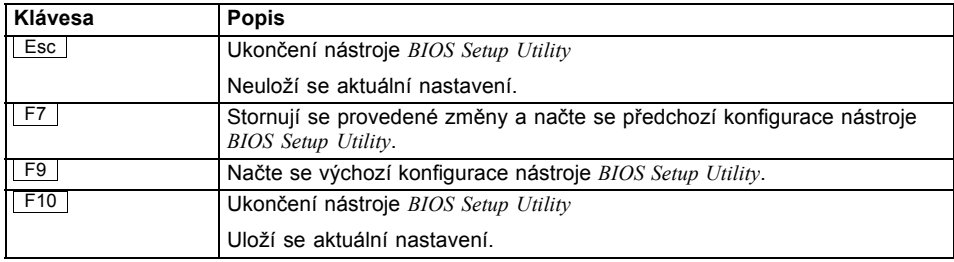

### **Spusťte nástroj BIOS-Setup-Utility**

- ► Přístroj restartujte (vypněte jej a zapněte nebo restartujte operační systém).
- Na monitoru se při spuštění krátce objeví následující nebo podobný text: <F2> BIOS Setup <F12> Boot Menu
- ► Stiskněte funkční tlačítko F2 ..
- ► Jestliže je uděleno heslo, zadejte heslo a stiskněte klávesu Enter.

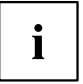

Pokud jste heslo zapomněli, obraťte se prosím na správce systému resp. na náš servis.

*BIOS-Setup-Utility* se spustí.

### <span id="page-42-0"></span>**Obsluha nástroje BIOS-Setup-Utility**

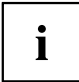

Nápovědu k nástroji *BIOS-Setup-Utility* zobrazíte stisknutím klávesy F1 . Popis jednotlivých nastavení se zobrazuje v pravém okně nástroje *BIOS-Setup-Utility*.

Klávesou F9 můžete načíst standardní nastavení nástroje *BIOS-Setup-Utility*.

- ► Pomocí kláves se šipkami ← a → vyberte nabídku, ve které chcete upravit nastavení.
- $\mapsto$  Zobrazí se nabídka
- ► Klávesami se šipkami ↑ a ↓ vyberte možnost, kterou chcete změnit.
- ► Stiskněte klávesu Enter.
- ► Vybranou nabídku opustíte stisknutím klávesy ESC .
- ► Změněné položky si poznamenejte (např. do tohoto návodu k obsluze).

### **Ukončení nástroje BIOS Setup Utility**

V nabídce *Exit* musíte vybrat požadovanou možnost a aktivovat ji klávesou Enter.

#### **Exit Saving Changes - Uložení nastavení a ukončení nástroje BIOS Setup Utility**

- ► Pro uložení aktuálních záznamů v nabídkách a ukončení nástroje *BIOS Setup Utility* vyberte *Exit Saving Changes* a *Yes*.
- Přístroj se restartuje a jsou použita nová nastavení.

#### **Exit Discarding Changes – Zamítnutí změn a ukončení nástroje BIOS Setup Utility**

- ► Pro zamítnutí změn vyberte možnost *Exit Discarding Changes* a *Yes*.
- Nastavení platná při vyvolání nástroje *BIOS Setup Utility* budou platná i nadále. Nástroj *BIOS Setup Utility* bude ukončen a přístroj se restartuje.

## <span id="page-43-0"></span>**Ochrana vlastnictví a dat**

Softwarové funkce a funkce mechanického zablokování nabízí celou řadu možností ochrany přístroje a osobních dat před přístupem nepovolaných osob. Tyto možnosti lze také kombinovat.

### <span id="page-44-0"></span>**Používání bezpečnostního zámku**

Váš přístroj disponuje přípravkem pro bezpečnostní zámek. Pomocí přípravku pro bezpečnostní zámek a bezpečnostního lanka Kensington Lock (ocelové lanko, příslušenství) lze zajistit váš přístroj proti krádeži. Postupujte podle pokynů uvedených v příručce k zámku Kensington Lock. Pro zabránění nepovolanému otevření přístroje, lze namontovat bezpečnostní kryt (2), který si lze objednat jako příslušenství.

Přístroj se zámkem Kensington Lock (1), bez bezpečnostního krytu:

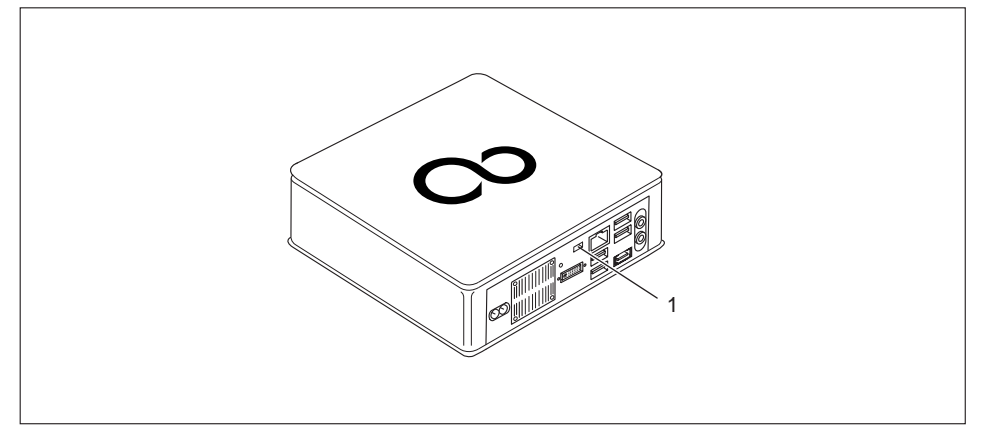

Přístroj se zámkem Kensington Lock (1), s bezpečnostním krytem (2) (připevněn šroubem (3)):

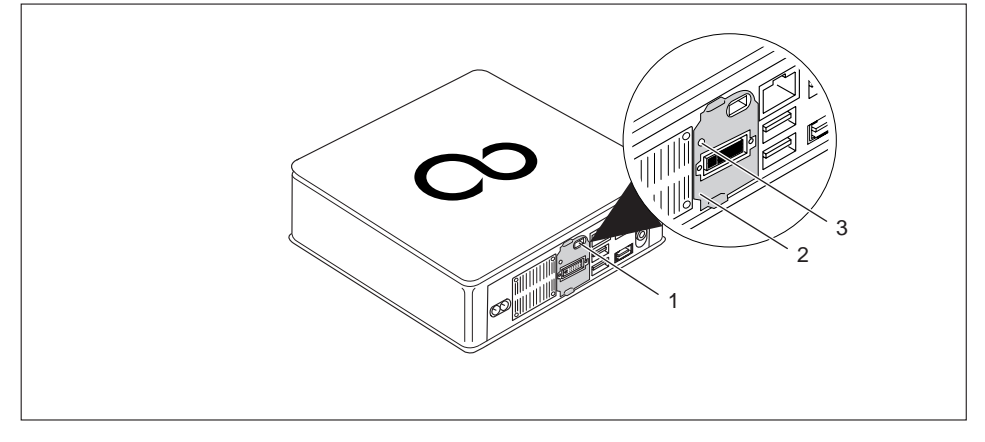

► Upevněte lanko Kensington Lock do přípravku (1) vašeho přístroje.

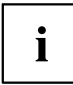

Pokud přístroje montujete na monitor (montáž na rozhraní VESA, viz ["Montáž](#page-22-0) přístroje na rozhraní VESA [monitoru",](#page-22-0) Strany [19\)](#page-22-0), velmi doporučujeme namontovat i bezpečnostní kryt. Tím zajistíte, že přístroj nespadne.

### <span id="page-45-0"></span>**Bezpečnostní funkce programu BIOS Setup**

V nástroji *BIOS Setup* vám nabídka *Security* nabízí různé možnosti k ochraně vašich osobních dat proti nepovolanému přístupu, například:

- zabrání neoprávněnému přístupu do systému,
- zabrání neoprávněnému vstupu do programu *BIOS Setup*.

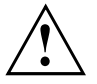

Než využijete různých možností ochrany heslem v *BIOS-Setup-Utility* pro zabezpečení Vašich dat, vezměte prosím na vědomí následující upozornění:

Hesla si poznamenejte a uchovávejte je na bezpečném místě. Pokud zapomenete heslo správce, ztratíte přístup k vašemu přístroji. Na vymazání hesla se nevztahuje záruka, a náprava je proto zpoplatněna.

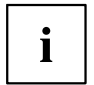

Heslo může být dlouhé maximálně 32 znaků a skládat se z písmen a číslic. Nerozlišuje se psaní velkým nebo malým písmem.

# <span id="page-46-0"></span>**Řešení problémů a tipy**

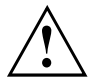

Když odpojujete nebo připojujete kabely, dbejte na pokyny uvedené v příručce "Bezpečnost/pravidla použití" a v kapitole "Uvedení do [provozu",](#page-17-0) Strany [14.](#page-17-0)

Dojde-li k poruše, pokuste se ji odstranit vhodným opatřením, která jsou popsána v následujících dokumentech.

- v této kapitole
- v dokumentaci připojených zařízení
- v nápovědě jednotlivých programů
- v dokumentaci k použitému operačnímu systému

## **Pomoc v případě problémů**

V případě, že v počítači dojde k potížím, které nejste schopni sami odstranit:

- ► Poznamenejte si identifikační číslo svého přístroje. Identifikační číslo naleznete na typovém výkonovém štítku pod krytem typového výkonového štítku na spodní straně přístroje (viz "Montáž [spodního](#page-18-0) krytu", Strany [15\)](#page-18-0). V případě potřeby demontujte kryt typového výkonového štítku pro umožnění přístupu k identifikačnímu číslu.
- ► Za účelem objasnění problému kontaktujte příslušný service desk své země (viz seznam kontaktů na service desk nebo na internetu na adrese ["http://support.ts.fujitsu.com/contact/servicedesk"\)](http://support.ts.fujitsu.com/contact/servicedesk). Připravte si k tomu identifikační / sériové číslo svého systému.

# **Řešení problémů**

### **Indikátor provozu se po zapnutí nerozsvítí**

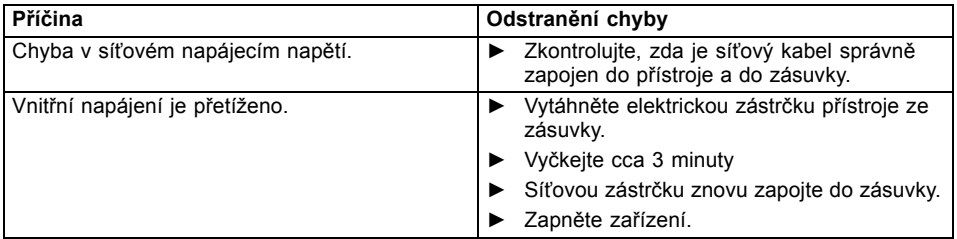

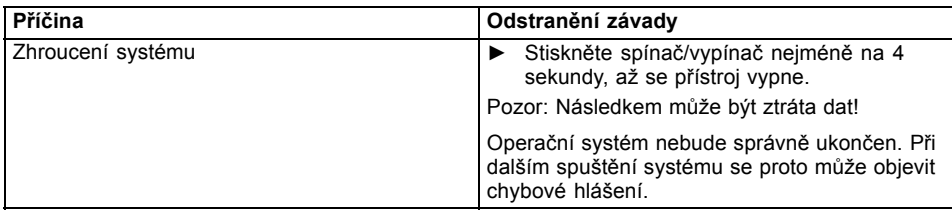

### <span id="page-47-0"></span>**Přístroj nelze vypnout spínačem/vypínačem.**

### **Obrazovka zůstává tmavá.**

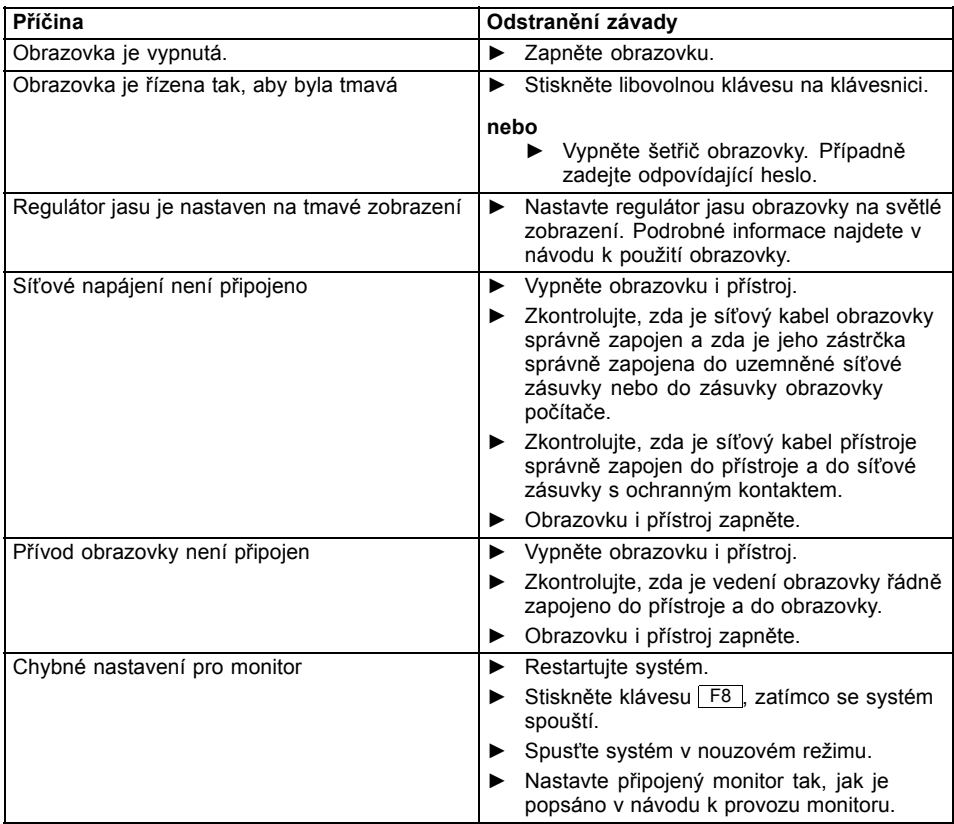

### <span id="page-48-0"></span>**Na obrazovce není kurzor myši**

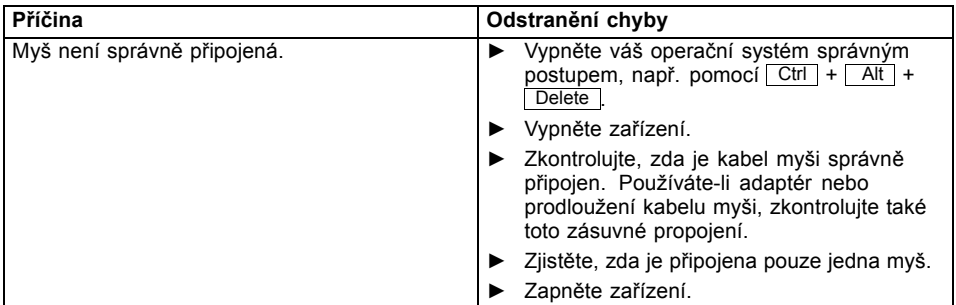

### **Čas a datum nesouhlasí**

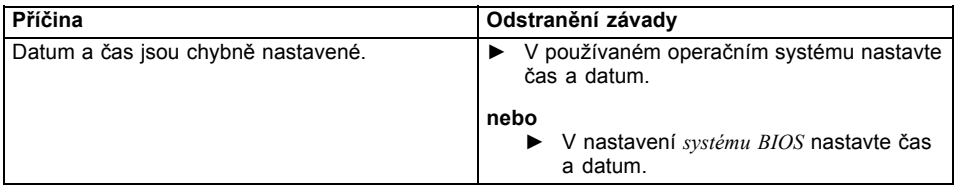

### **Chybové hlášení na obrazovce**

Chybová hlášení a jejich výklad najdete:

- v technické příručce k základní desce
- v dokumentaci k použitým programům

## **Instalace nového softwaru**

Při instalaci programů nebo ovladačů lze důležité soubory přepisovat a měnit. Aby bylo možné v případě problémů po instalaci přistupovat k originálním souborům, pořiďte si před instalací bezpečnostní kopii (zálohu - backup) obsahu pevného disku.

## **Obnovení obsahu pevného disku**

Návod k obnovení obsahu pevného disku naleznete v příručce "Recovery Guide".

## <span id="page-49-0"></span>**Rady**

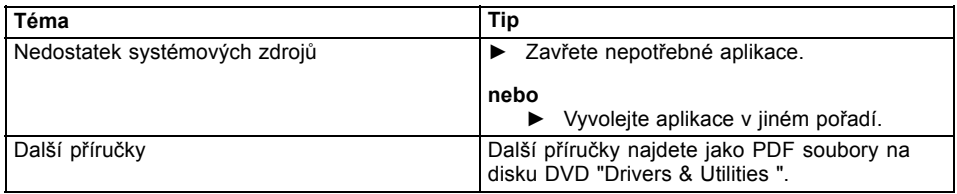

# <span id="page-50-0"></span>**Rozšíření systému**

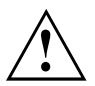

Opravy zařízení smí provádět pouze autorizovaní kvalifikovaní odborníci. V důsledku neodborně provedených oprav zaniká záruka a může dojít k závažnému ohrožení uživatele (rána elektrickým proudem, nebezpečí požáru).

Po dohodě s naší Hotline/Service Desk smíte sami demontovat a instalovat komponenty popsané v této příručce.

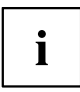

Doporučujeme vám některé části této kapitoly vytisknout, protože při instalaci a vyjmutí systémových rozšíření musí být zařízení vypnuto.

Následující vyobrazení se mohou pro vaše zařízení nepatrně lišit v závislosti na stupni rozšíření vašeho přístroje.

Pokud jsou k vašemu zařízení dodány další dokumenty, rovněž si je pečlivě pročtěte.

Při instalaci a vyjímání systémových komponent dbejte mimo jiné následujících pokynů:

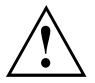

Přístroj musí být při instalaci/demontáži systémových doplňků vypnutý a nesmí se nacházet v režimu úspory energie.

Než přístroj otevřete, vytáhněte síťovou zástrčku ze zásuvky.

Dávejte pozor, abyste při instalaci a vyjímání komponentů nepřiskřípli žádný kabel.

Při montáži komponent s velkým tepelným výkonem dbejte, aby nebyla při provozu překročena maximální přípustná teplota těchto komponent.

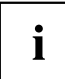

Při rozšíření systému nebo vylepšení hardwaru může být nutná aktualizace systému BIOS. Další informace najdete v nápovědě k systému BIOS nebo případně v technické příručce k základní desce.

## <span id="page-51-0"></span>**Informace k modulům**

Při výměně desek nebo komponent na deskách zacházejte s mechanismem zámku (západkami a středicími čepy) opatrně.

Prosím dejte pozor na to, že různé komponenty na základní desce mohou být velmi horké, pokud bylo zařízení ještě před krátkou dobou v provozu.

Aby nedošlo k poškození modulu nebo součástí a vodivých drah modulu, vyjímejte a instalujte moduly s veškerou pečlivostí. Dbejte, abyste rozšiřující moduly vsazovali rovně.

Nikdy nepoužívejte ostré předměty (například šroubovák) jako nástroje k páčení.

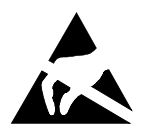

Moduly s elektrostaticky citlivými součástkami (ECS) mohou být označeny uvedenou nálepkou.

Jestliže manipulujete s moduly s ECS, musíte vždy dodržovat následující pokyny:

- Než začnete s moduly pracovat, musíte vybít svůj elektrostatický náboj (například dotykem s uzemněným předmětem).
- Použité přístroje a nástroje musí být rovněž bez statického náboje.
- Nikdy se nedotýkejte připojovacích kolíků ani vodivých drah modulu.

## **Příprava demontáže součástí**

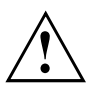

Dodržujte bezpečnostní pokyny uvedené v kapitole "Důležité [pokyny",](#page-12-0) Strany [9.](#page-12-0) Vytáhněte síťovou zástrčku ze zásuvky s ochranným kontaktem!

► Vypněte přístroj.

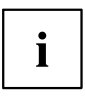

Přístroj se nesmí nacházet v energeticky úsporném režimu!

- ► Odpojte od přístroje veškerá vedení.
- ► Postavte přístroj na stabilní, rovný a čistý podklad. V případě potřeby položte na podklad protiskluzovou textilii, aby se přístroj nepoškrábal.

## <span id="page-52-0"></span>**Instalace a vyjmutí optické mechaniky**

### **Sejmutí horního krytu skříně**

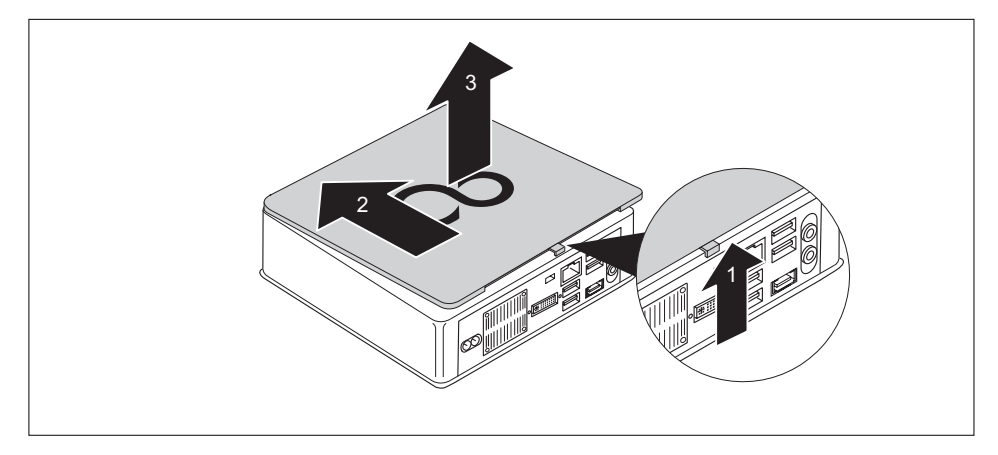

- Stiskněte odblokování na zadní straně přístroje ve směru šipky (1) a současně posuňte horní kryt skříně ve směru šipky (2).
- ► Vyzvedněte kryt skříně z přístroje (3).

### **Montáž optické jednotky**

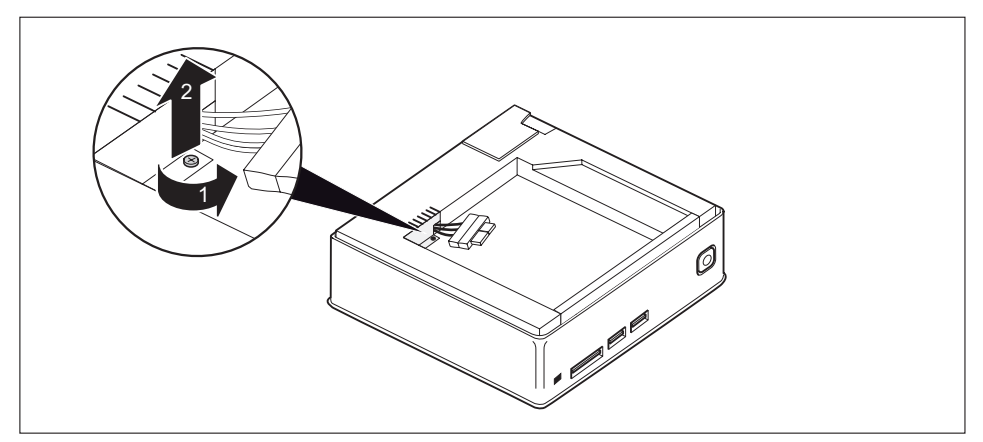

► Odstraňte šroub (1) a vytáhněte ze skříně plechový kryt (ochrana elektromagnetické kompatibility), který zajišťuje na místě (2).

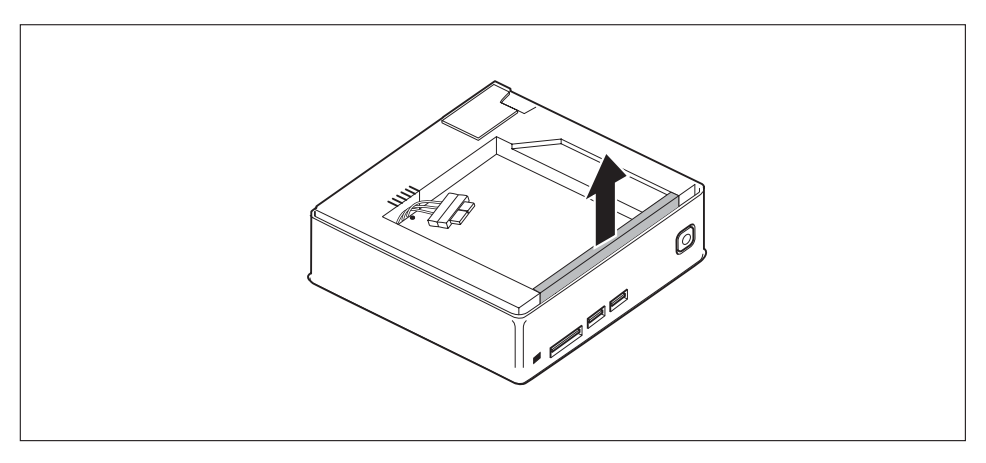

► Odstraňte záslepku utěsňující slot pro mechaniku.

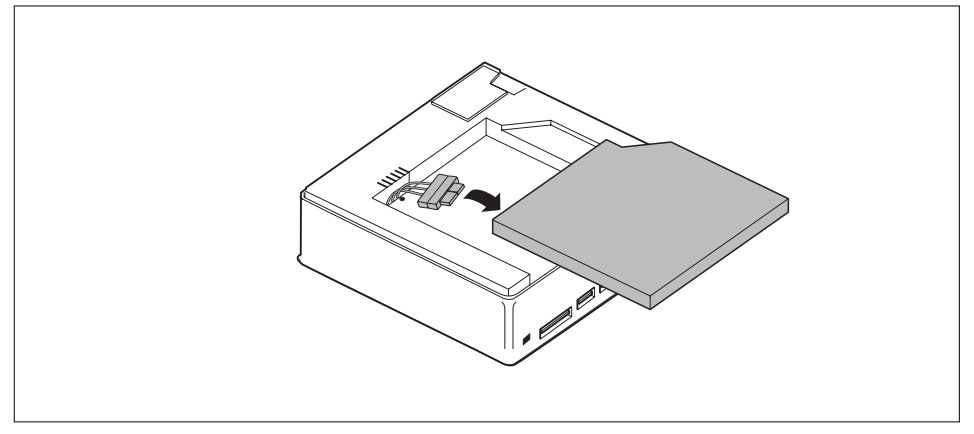

► Připojte kabely k optické mechanice.

<span id="page-54-0"></span>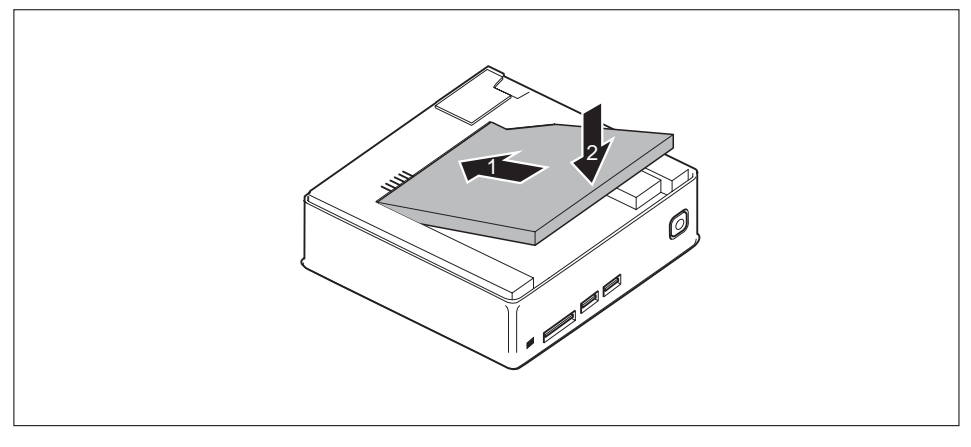

Nasaďte optickou mechaniku na hranu zásuvné pozice (1) a opatrně ji vložte do skříně (2). Dejte přitom pozor, aby nedošlo k přiskřípnutí kabelů nebo vodičů.

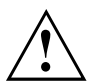

Uchovejte záslepku a plechový kryt na bezpečném místě pro pozdější opětovné použití, např. pro případ vyjmutí optické mechaniky.

## **Vyjmutí optické jednotky**

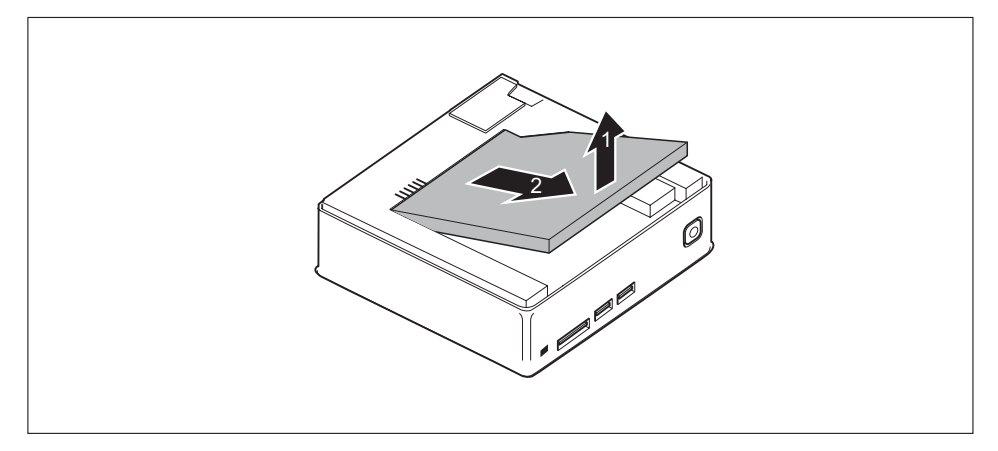

- ► Mírně nadzvedněte optickou mechaniku (1).
- ► Povytáhněte mechaniku ve směru šipky (2) tak, abyste získali přístup ke kontaktům a kabelům mechaniky a skříně.

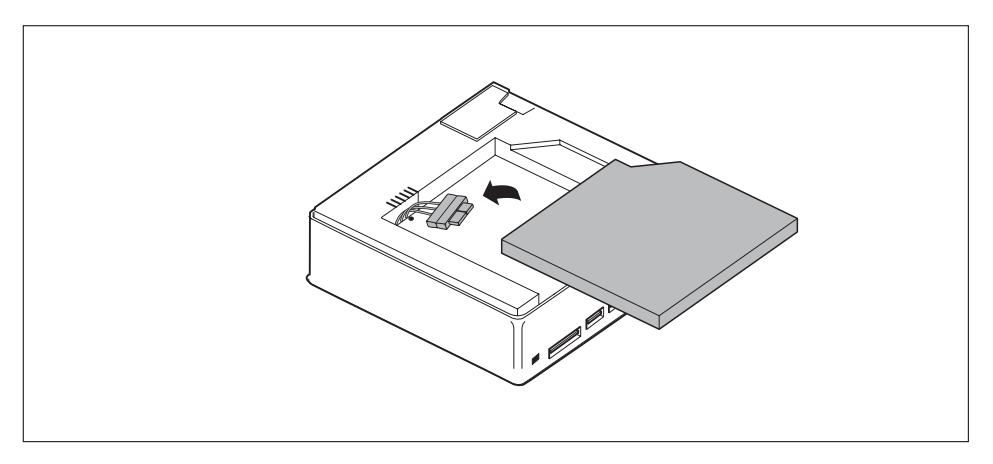

► Uvolněte kabely mechaniky a vyjměte mechaniku ze skříně.

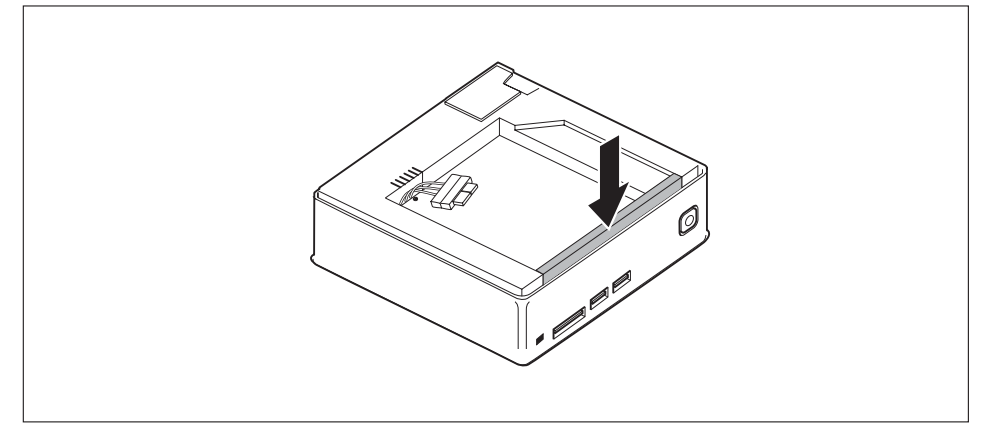

► Upevněte záslepku na skříň.

<span id="page-56-0"></span>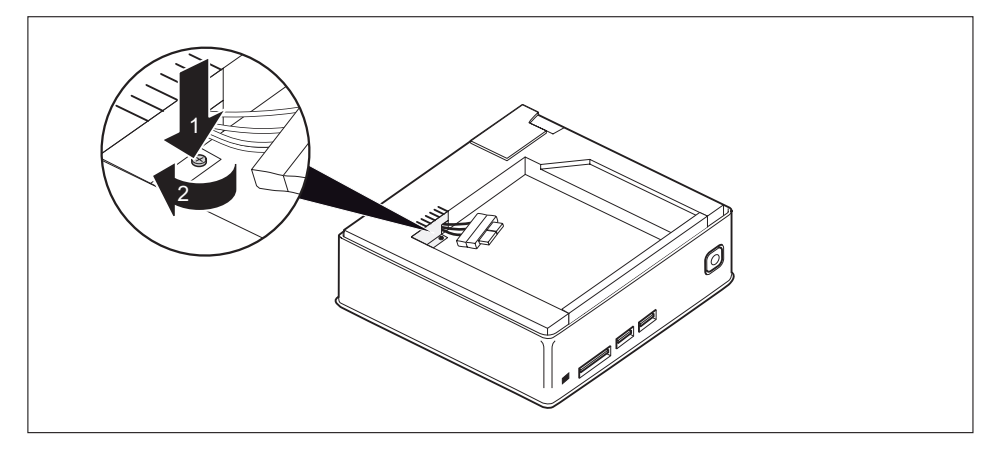

► Vložte plechový kryt (ochrana elektromagnetické kompatibility) do skříně (1) a zajistěte ho na místě pomocí šroubu (2).

### **Upevnění horního krytu skříně**

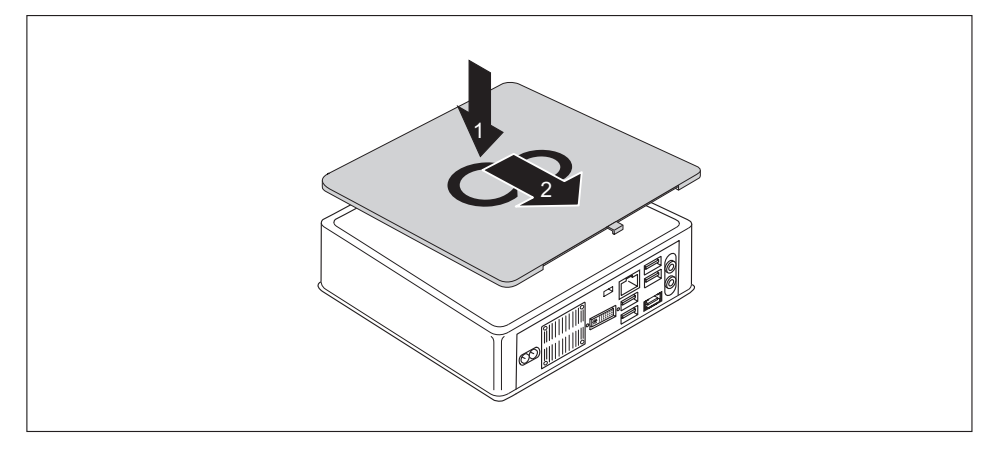

- ► Nasaďte horní kryt skříně na přístroj (1).
- ► Posuňte kryt skříně ve směru šipky (2), dokud se citelně nezaaretuje.

## <span id="page-57-0"></span>**Sejmutí dolního krytu skříně**

► Obraťte zařízení horní stranou dolů.

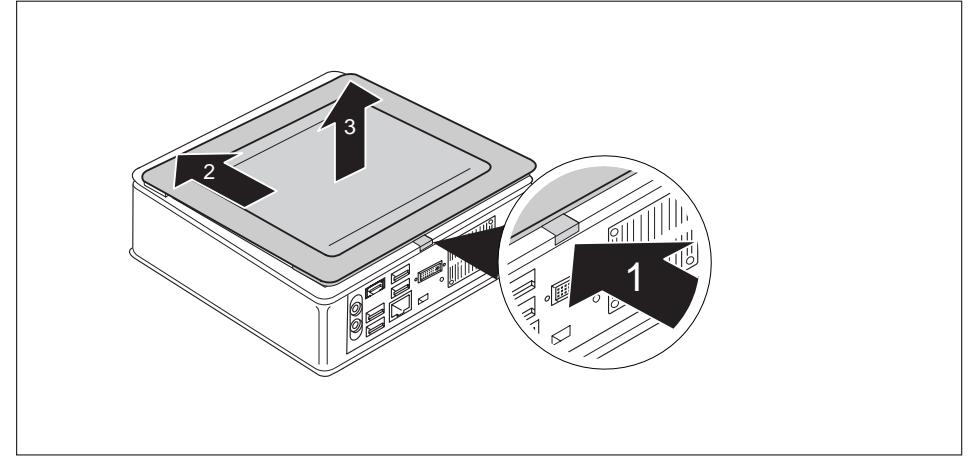

- ► Stiskněte odblokování na zadní straně přístroje ve směru šipky (1) a současně posuňte dolní kryt skříně ve směru šipky (2).
- ► Vyzvedněte kryt skříně z přístroje (3).

## <span id="page-58-0"></span>**Odstranění spodního krytu**

Předpoklad: Skříň je otevřena a kryt skříně je odebrán (viz ["Sejmutí](#page-57-0) [dolního](#page-57-0) krytu skříně", Strany [54\)](#page-57-0).

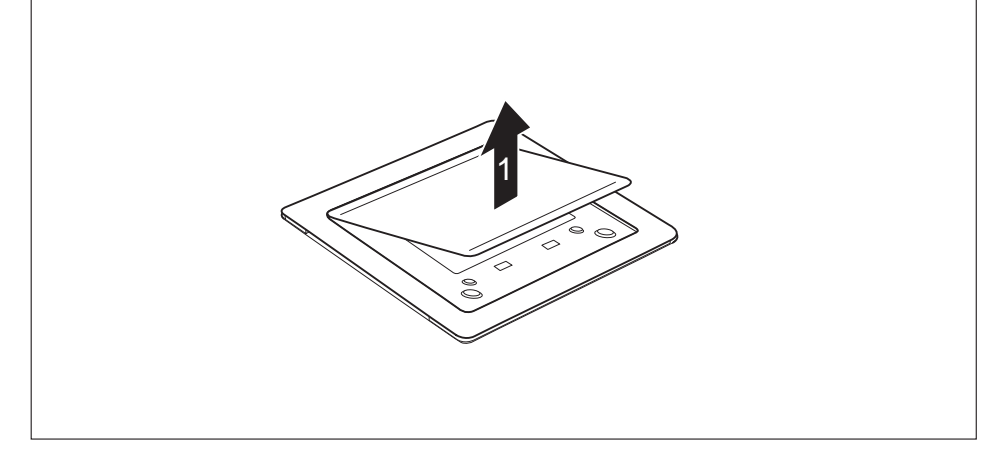

► Uvolněte jazýčky spodního krytu z krytu skříně a vyzvedněte spodní kryt z krytu skříně. Informace k upevnění spodního krytu naleznete v bodě "Montáž [spodního](#page-18-0) krytu", Strany [15.](#page-18-0)

## **Otevření servisního krytu**

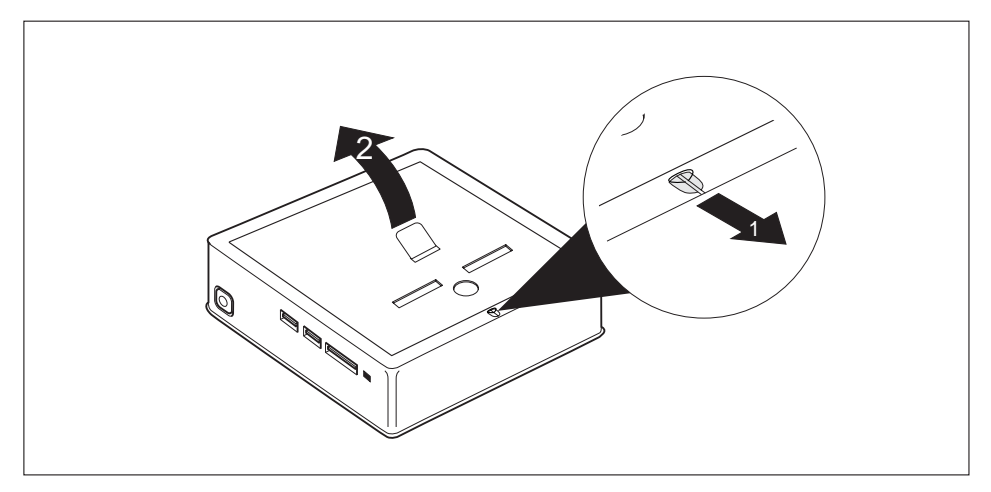

- ► Posuňte západku ve směru šipky (1) a přidržte ji.
- ► Vytáhněte kryt za výstupek ve směru šipky (2) ze skříně.

## <span id="page-59-0"></span>**Vyjmutí a vložení pevného disku**

### **Vyjmutí pevného disku**

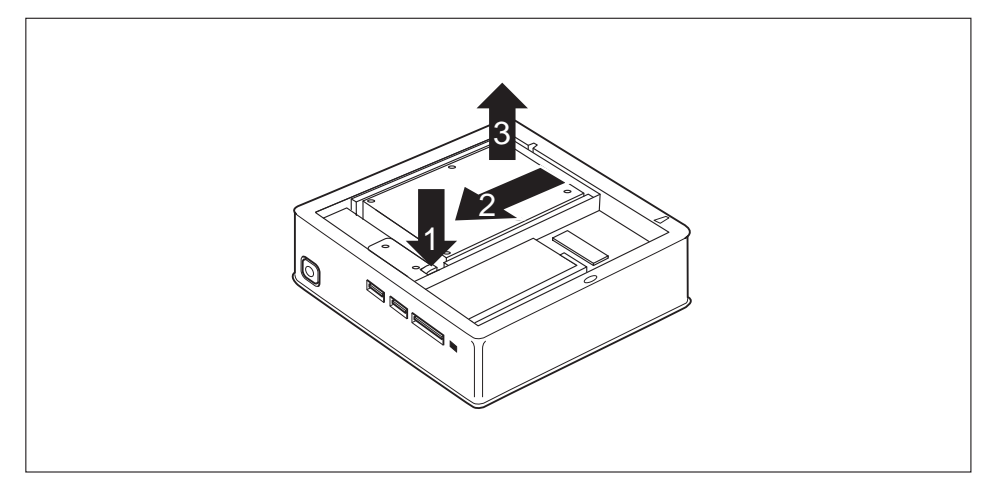

- ► Pro uvolnění pevného disku stlačte západku směrem dolů a podržte ji (1).
- ► Vysuňte pevný disk ve směru šipky (2).
- ► Vyjměte pevný disk z přístroje (3).

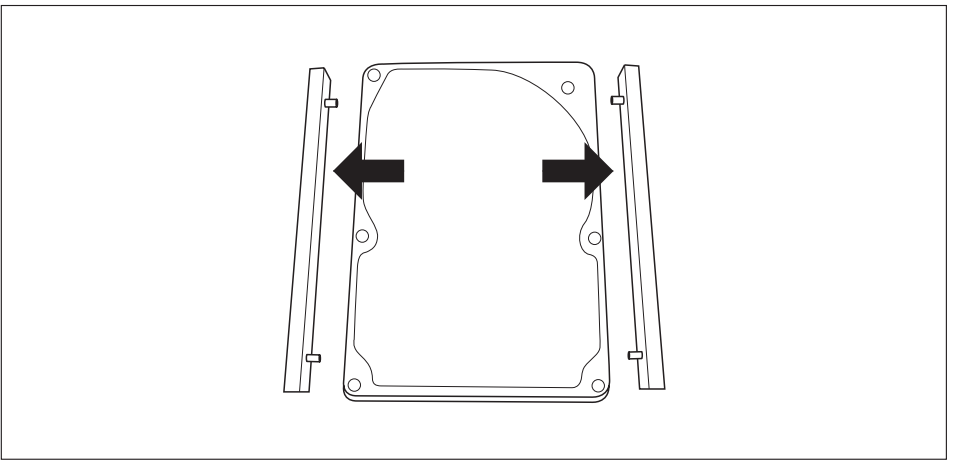

► Odstraňte z pevného disku vodicí lišty.

### <span id="page-60-0"></span>**Instalace pevného disku**

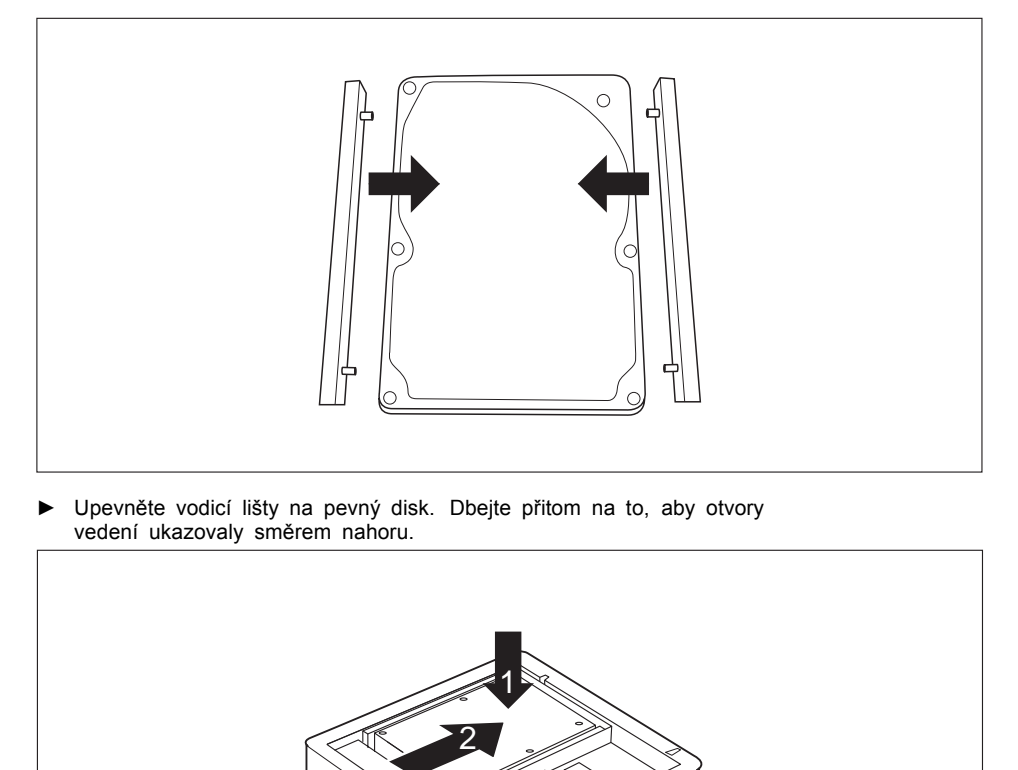

► Vložte pevný disk do přístroje (1). Dbejte na to, aby popisky na pevném disku ukazovaly směrem nahoru.

en de la Cardia<br>Cardial de la Cardial de la Cardial de la Cardial de la cardia de la cardia de la cardia de la cardià de la ca

► Posuňte pevný disk ve směru šipky (2), dokud se nezaaretuje.

Ø

## <span id="page-61-0"></span>**Vyjmutí a vložení rozšíření paměti**

Jestliže vás naše Hotline/Service Desk požádá, abyste rozšíření paměti vyjmuli a instalovali sami, postupujte následovně:

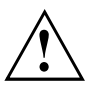

Dodržujte bezpečnostní pokyny uvedené v kapitole "Důležité [pokyny",](#page-12-0) Strany [9.](#page-12-0)

Při montáži/demontáži paměťových modulů nesmí být přístroj připojen k síťovému zdroji, viz "Příprava [demontáže](#page-51-0) součástí", Strany [48.](#page-51-0)

Používejte pouze rozšíření paměti, která byla pro váš přístroj schválena, viz kapitola ["Technické](#page-65-0) údaje", Strany [62.](#page-65-0)

Při vkládání a vyjmutí paměťového rozšíření nepoužívejte násilí.

Dbejte na to, aby se do přihrádky pro paměťové rozšíření nedostaly žádné cizí předměty.

Při demontáži a montáži paměťového modulu je třeba otevřít servisní kryt. U některých přístrojů je možné, že při otevření přihrádky zůstanou různé součásti odkryté. Tyto součásti smí demontovat nebo vyměňovat pouze autorizovaný odborný personál. Dodržujte proto bezpodmínečně následující pokyny:

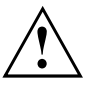

Během provozu mohou být jednotlivé součásti velmi horké. Proto doporučujeme po vypnutí přístroje vyčkat, než se přístroj ochladí. Jinak hrozí nebezpečí popálení!

Protože jsou obnažené některé elektrostaticky citlivé součásti, dodržujte kapitolu ["Informace](#page-51-0) k modulům", Strany [48.](#page-51-0)

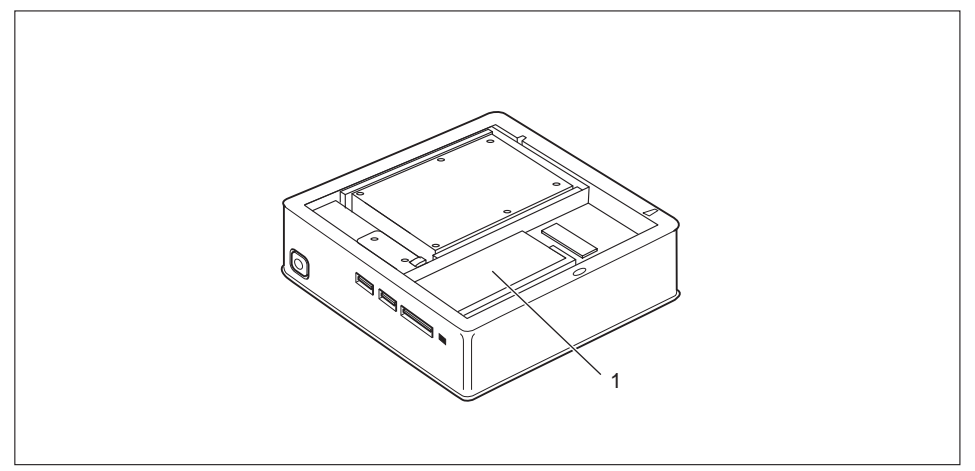

1 = umístění paměťových modulů

### <span id="page-62-0"></span>**Demontáž paměťového modulu**

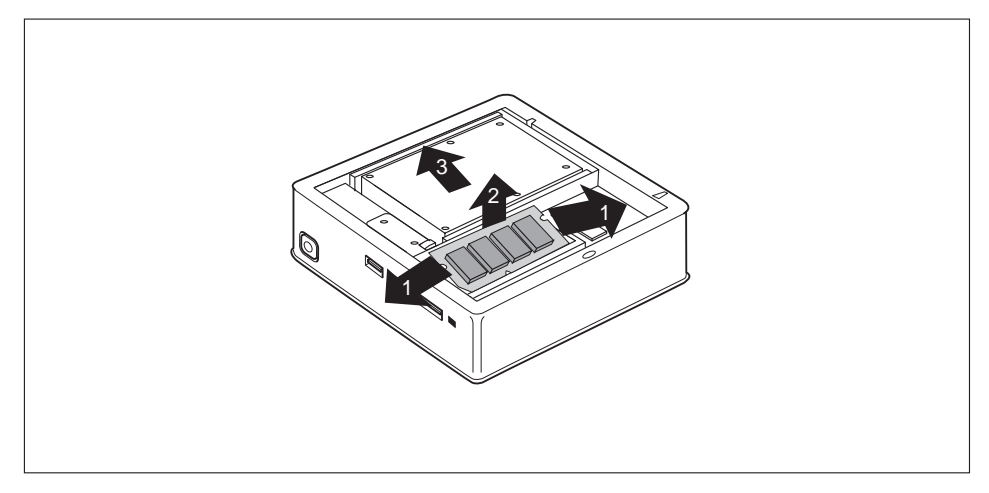

- ► Vytlačte obě svorky opatrně směrem ven (1).
- → Paměťový modul se vyklopí nahoru (2).
- ► Vytáhněte paměťový modul ve směru šipky z montážního místa (3).

### **Instalace paměťového modulu**

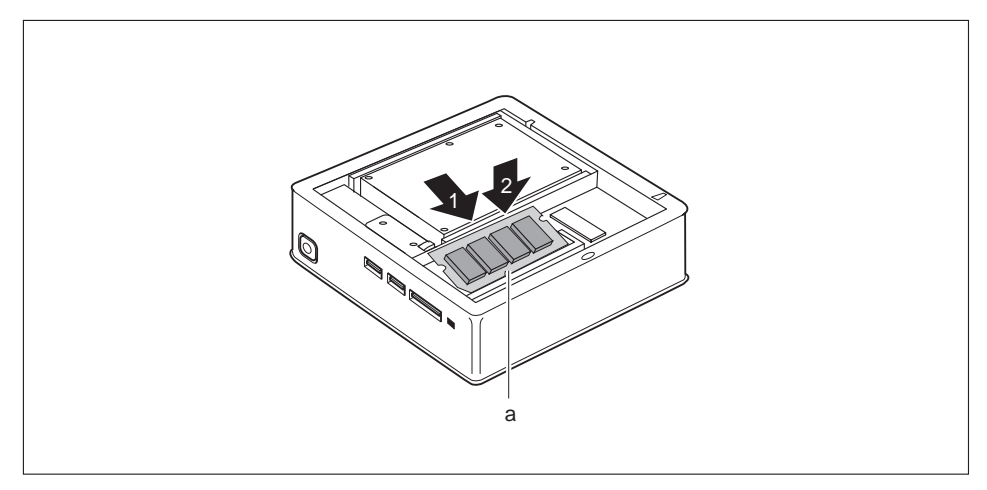

- ► Vložte do montážního místa (1) paměťový modul připojovacími kontakty a výřezem (a) dopředu.
- ► Opatrně sklopte paměťový modul dolů, až znatelně zaklapne (2).

## <span id="page-63-0"></span>**Uzavření servisního krytu**

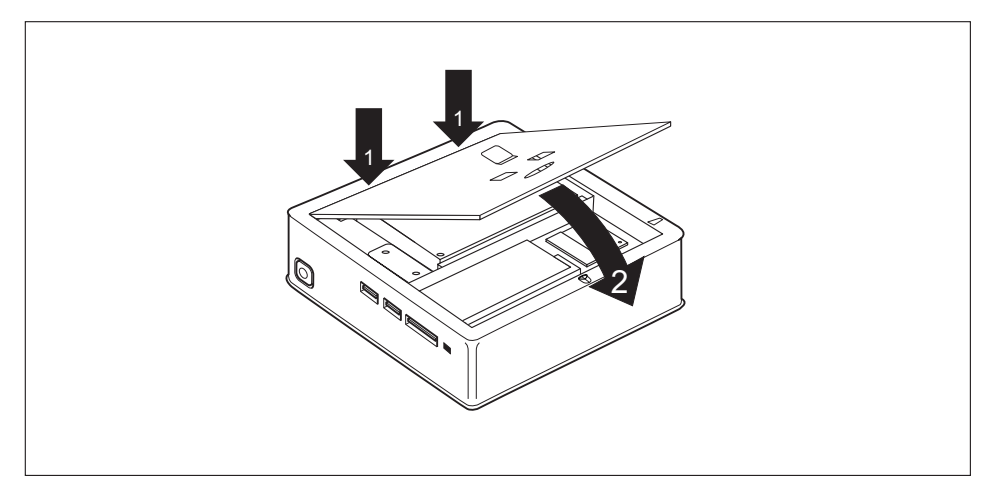

- ► Vložte jazýčky krytu do příslušných otvorů ve skříni (1).
- ► Zaklapněte kryt ve směru šipky (2).

## **Upevnění dolního krytu skříně**

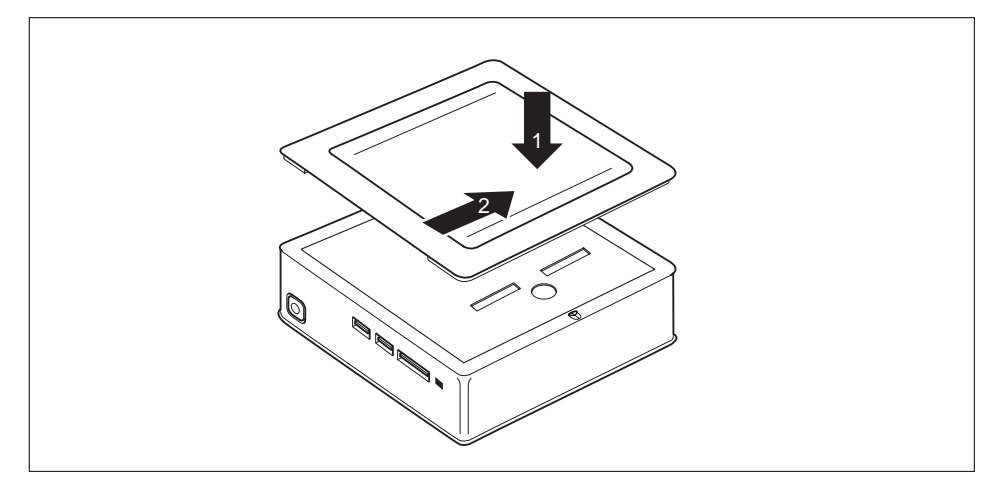

- ► Nasaďte dolní kryt skříně na přístroj (1).
- ► Posuňte kryt skříně ve směru šipky (2), dokud se citelně nezaaretuje.
- ► Přístroj opět otočte do správné polohy.

## <span id="page-64-0"></span>**Dokončení demontáže součástí**

► Kabely, které jste předtím odpojili, znovu připojte.

# <span id="page-65-0"></span>**Technické údaje**

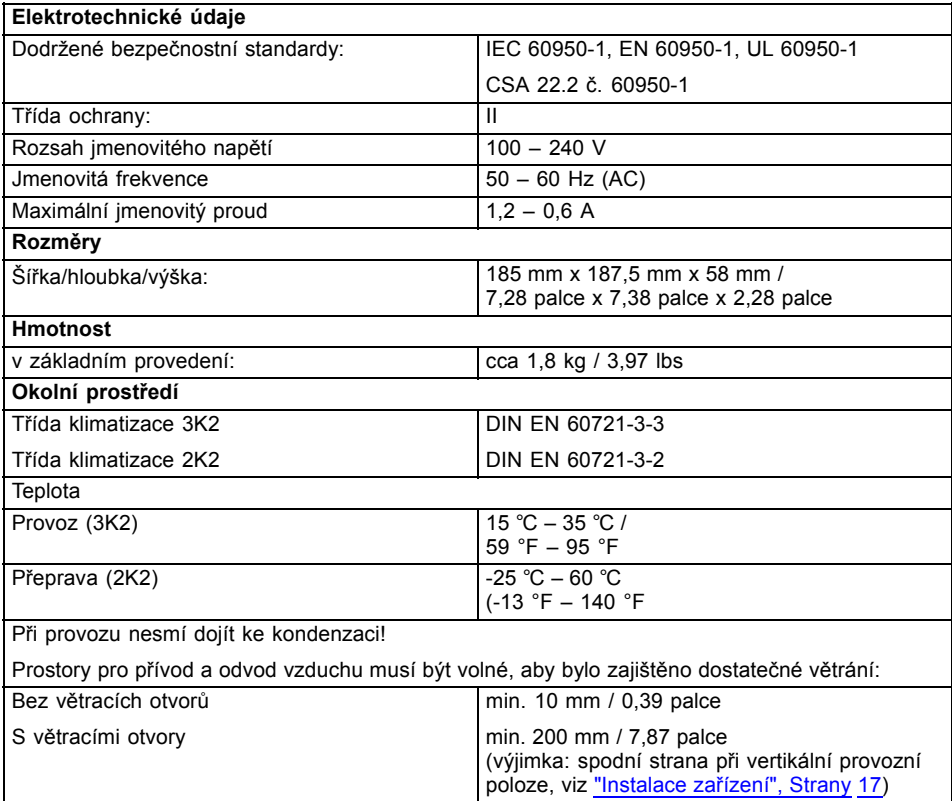

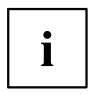

V datových listech k těmto zařízením naleznete další technické údaje. Datové listy naleznete na internetu na adrese ["http://www.fujitsu.com/fts/"](http://www.fujitsu.com/fts/).

# <span id="page-66-0"></span>**Rejstrík**

#### **B**

[Balení 14](#page-17-0) [vybalení 14](#page-17-0) Bezpeč[nostní upozorn](#page-12-0)ění [9](#page-12-0) [BIOS Setup Utility](#page-42-0) ukonč[ení 39](#page-42-0) [BIOS-Setup-Utility](#page-41-0) [nastavení 38](#page-41-0) [obsluha 39](#page-42-0) [vyvolání 38](#page-41-0) Blok č[íslic 31](#page-34-0)

#### **C**

[Ctrl+Alt+Del 32](#page-35-0) [Cursortasten \(Kurzorová tla](#page-34-0)čítka) [31](#page-34-0)

#### **D**

[Datové nosi](#page-38-0)če [manipulace 35](#page-38-0) [Disk DVD Drivers & Utilities \(Ovlada](#page-13-0)če a [pomocné programy\) 10](#page-13-0) [Dotyk](#page-35-0) [Alt Gr 32](#page-35-0) [Num 32](#page-35-0) Přeřaď[ova](#page-35-0)č [32](#page-35-0) [Shift 32](#page-35-0) tlač[ítka Start 32](#page-35-0) Tlač[ítko nabídky 32](#page-35-0) Dů[ležité pokyny 9](#page-12-0)

#### **E**

[Elektromagnetická kompatibilita 11](#page-14-0) [Ergonomické](#page-20-0) pracoviště [se zobrazovací jednotkou 17](#page-20-0) [externí za](#page-29-0)řízení př[ípojky 26](#page-29-0) [Externí za](#page-30-0)řízení př[ipojení 27](#page-30-0)

#### **F**

Funkč[ní klávesy 31](#page-34-0)

#### **H**

[Hlavní pam](#page-61-0)ěť [viz rozší](#page-61-0)ření paměti [58](#page-61-0) **I**

[Instalace](#page-30-0) [První zapnutí 27](#page-30-0) Software [27–](#page-30-0)[28](#page-31-0)

#### **K**

[Kabel](#page-28-0) [viz vedení 25](#page-28-0) [Kabel pro zámek Kensington Lock 41](#page-44-0) [Klávesa](#page-34-0) Spínač[/vypína](#page-34-0)č [31](#page-34-0) [Klávesnice 31](#page-34-0) Blok č[íslic 31](#page-34-0) Funkč[ní klávesy 31](#page-34-0) [Pole alfanumerických kláves 31](#page-34-0) Pole č[íselných kláves 31](#page-34-0) Smě[rové klávesy 31](#page-34-0) [Klávesy 31](#page-34-0) [Control 32](#page-35-0) [Ctrl 32](#page-35-0) [Ctrl+Alt+Del 32](#page-35-0) [Enter 31](#page-34-0) [Návrat 31](#page-34-0) Ř[ídicí klávesa 32](#page-35-0) [Zadávací tla](#page-34-0)čítka [31](#page-34-0) Kombinace kláves [31](#page-34-0)[–32](#page-35-0) [Komponenty](#page-50-0) [instalace/vyjmutí 47](#page-50-0) Konfi[gurace hardwaru 38](#page-41-0) Konfi[gurace systému 38](#page-41-0) Konfi[gurace, nástroj BIOS-Setup-Utility 38](#page-41-0)

#### **L**

[Likvidace 10](#page-13-0)

#### **M**

[Mechanické zajišt](#page-44-0)ění [41](#page-44-0) [Monitor](#page-29-0) př[ipojení 26](#page-29-0) [zapnutí 29](#page-32-0)

#### **O**

[Obrazovka](#page-32-0) [vypnutí 29](#page-32-0) [Obsah dodávky 14](#page-17-0) [Ochrana dat 40](#page-43-0) [Ochrana heslem 42](#page-45-0) [Ochrana vlastnictví 40](#page-43-0) [Ochrana, vlastnictví a data 40](#page-43-0) Opakovaná přeprava [9](#page-12-0)–[10](#page-13-0) [Optická jednotka 35](#page-38-0) Označ[ení CE 11](#page-14-0)

#### **P**

Paměť[ová karta](#page-37-0) [Vložení 34](#page-37-0) [Vyjmutí 34](#page-37-0) Paměť[ový modul](#page-62-0) [Demontáž 59](#page-62-0) dů[ležité pokyny 58](#page-61-0) [Montáž 59](#page-62-0) [Pole alfanumerických kláves 31](#page-34-0) Pole č[íselných kláves 31](#page-34-0) použití bezpeč[nostního zámku 41](#page-44-0) Pracoviště [se zobrazovací jednotkou 17](#page-20-0) Př[ehled](#page-8-0) Zař[ízení 5](#page-8-0) Přeprava [9](#page-12-0)[–10](#page-13-0) Př[ipojení](#page-30-0) [klávesnice USB 27](#page-30-0) Př[ipojení myši USB 27](#page-30-0) Př[ípojka pro místní sí](#page-29-0)ť [26](#page-29-0) Př[ípojka pro monitor 26](#page-29-0) př[ípojka USB 27](#page-30-0) Př[ípojka USB 27](#page-30-0) př[ipojení klávesnice 27](#page-30-0) Přípojky [7](#page-10-0), [26](#page-29-0) Př[íprava k provozu 24](#page-27-0) Přístroj Přeprava [9](#page-12-0)–[10](#page-13-0) př[ípojky 26](#page-29-0) [Rozší](#page-50-0)ření [47](#page-50-0) Př[ístroje](#page-30-0) př[ipojení 27](#page-30-0) Př[ístroje USB](#page-30-0) př[ipojení 27](#page-30-0) [První uvedení do provozu, p](#page-17-0)řehled [14](#page-17-0)

#### **R**

[Recyklace 10](#page-13-0) [Rozhraní USB](#page-30-0) př[ipojení externích za](#page-30-0)řízení [27](#page-30-0) [Rozší](#page-50-0)ření Př[ístroj 47](#page-50-0) Rozšíř[ení pam](#page-62-0)ěti [Demontáž 59](#page-62-0) [Montáž 59](#page-62-0) Rozšíření systému [47,](#page-50-0) [58](#page-61-0) [viz rozší](#page-61-0)ření paměti [58](#page-61-0)

#### **S**

Servis<sub>47</sub> [Setup](#page-41-0) [viz BIOS-Setup-Utility 38](#page-41-0) Síť[ový kabel](#page-27-0) př[ipojení 24](#page-27-0) Smě[rnice pro nízké nap](#page-14-0)ětí [11](#page-14-0) **Software** Instalace [27](#page-30-0)–[28](#page-31-0) Spínač[/vypína](#page-34-0)č [31](#page-34-0) [Systémová jednotka viz p](#page-13-0)řístroj [10](#page-13-0) [Systémová nastavení, nástroj](#page-41-0) [BIOS-Setup-Utility 38](#page-41-0)

#### **T**

Tlač[ítka](#page-34-0) [Klávesy k ovládání kurzoru 31](#page-34-0) tlač[ítko nabídky 32](#page-35-0)

#### **U**

[Univerzální sériová sb](#page-29-0)ěrnice [26](#page-29-0) [Upozorn](#page-12-0)ění Bezpeč[nost 9](#page-12-0) dů[ležitá 9](#page-12-0) znač[ka CE 11](#page-14-0) [Úspora energie 10](#page-13-0) [Uvedení do provozu 14](#page-17-0) Př[ehled 14](#page-17-0) [Uživatelská dokumentace na disku DVD 10](#page-13-0)

#### **V**

[Vedení](#page-28-0) [odpojení 25](#page-28-0) př[ipojení 25](#page-28-0) [Vyjmutí pam](#page-61-0)ěti [viz rozší](#page-61-0)ření paměti [58](#page-61-0)

#### **Z**

Zabezpeč[ení proti krádeži 41](#page-44-0) Zař[ízení](#page-20-0) [instalace 17](#page-20-0) [vypnutí 29](#page-32-0) [zapnutí 29](#page-32-0) [Zásuvné místo](#page-36-0) Paměť[ové karty 33](#page-36-0) Znač[ka CE 11](#page-14-0) [Zvukový vstup 26](#page-29-0) [Zvukový výstup 26](#page-29-0)